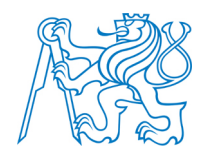

#### **ČESKÉ VYSOKÉ ÚČENÍ TECHNICKÉ V PRAZE**

Fakulta elektrotechnická Katedra ekonomiky, manažerství a humanitních věd

## **Motivační faktory nákupního chování v online prostředí**

### **Motivational Factors Affecting Customer Behaviour in Ecommerce**

Diplomová práce

Studijní program: Elektrotechnika, energetika a management Studijní obor: Ekonomika a řízení elektrotechniky

Vedoucí práce: Ing. Veronika Rojkovičová

Bc. Juraj Bencúr

Praha 2015

# **Prohlášení**

Prohlašuji, že tuto diplomovou práci jsem vypracoval samostatně pod vedením Ing. Veroniky Rojkovičové a s použitím literatury, jejíž seznam je uveden na konci diplomové práce.

V Praze dne 11. 5. 2015 **Juraj Bencúr** 

## **Abstrakt**

Práce popisuje optimalizaci konverzního poměru jako cyklický systematický proces analýzy, návrhu řešení, provedení a vyhodnocení experimentů na webové stránce. Zaměřuje se na současné možnosti webové analytiky pro poznání zákazníků a jejich chování na webové stránce a pro nalezení problematických míst na webu. Práce popisuje možné zdroje pro návrh řešení a metodu A/B testování. Případová studie popisuje praktické využití těchto znalostí k optimalizaci konverzního poměru e-shopu.

### **Abstract**

This work describes the conversion rate optimization as a cyclical systematical process of analysis, solution design, executing and evaluating of experiments on a website. It is focused on current possibilites of web analytics for knowing the customers and their behaviour on a website, and for finding problem spots on the website. The work describes several sources for solution design and the method of  $A/B$  testing. A case study represents a practical usage of this knowledge to optimize conversion rate of an ecommerce website.

# **Poděkování**

Děkuji vedoucí práce Ing. Veronice Rojkovičové za cenné rady poskytnuté během psaní diplomové práce a za příležitost ji zpracovat. Děkuji i doc. Věře Vávrové, CSc. za přínosné připomínky k formální i obsahové stránce práce.

# **Obsah**

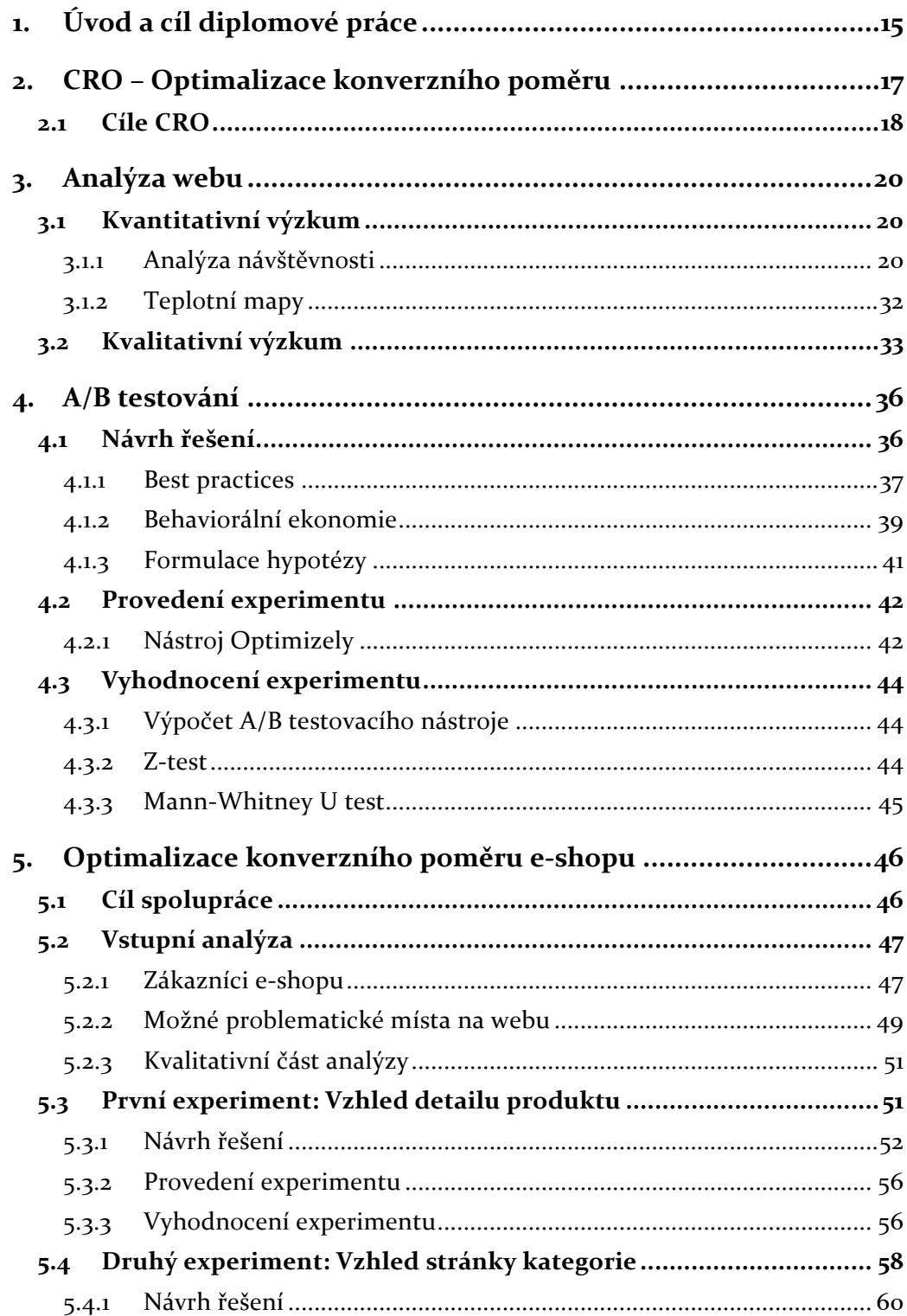

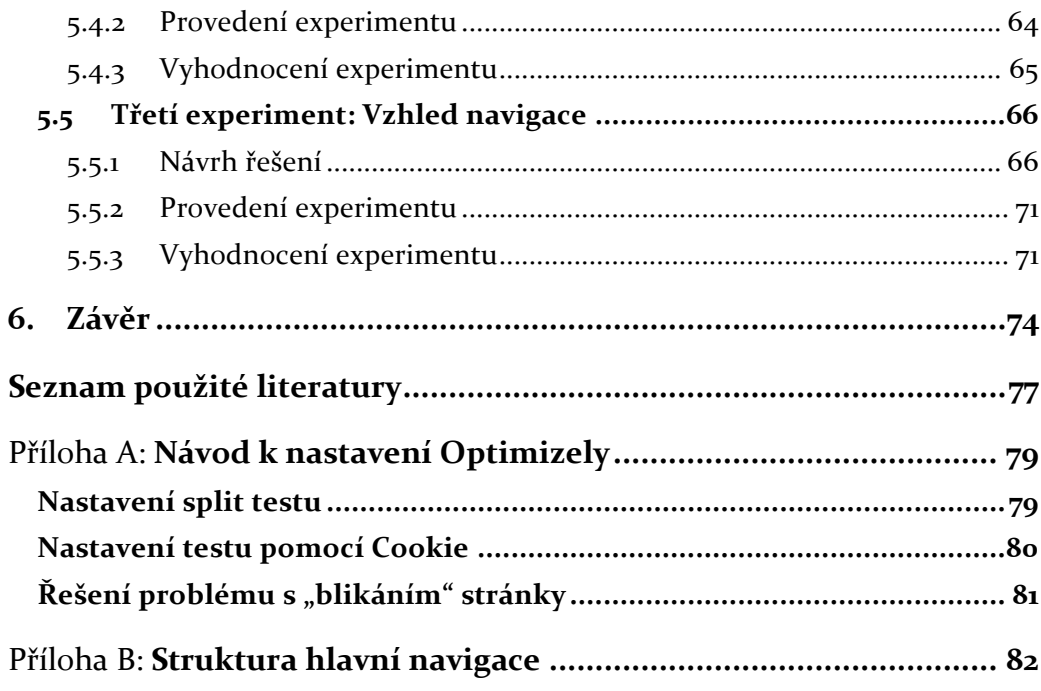

# **Seznam obrázků**

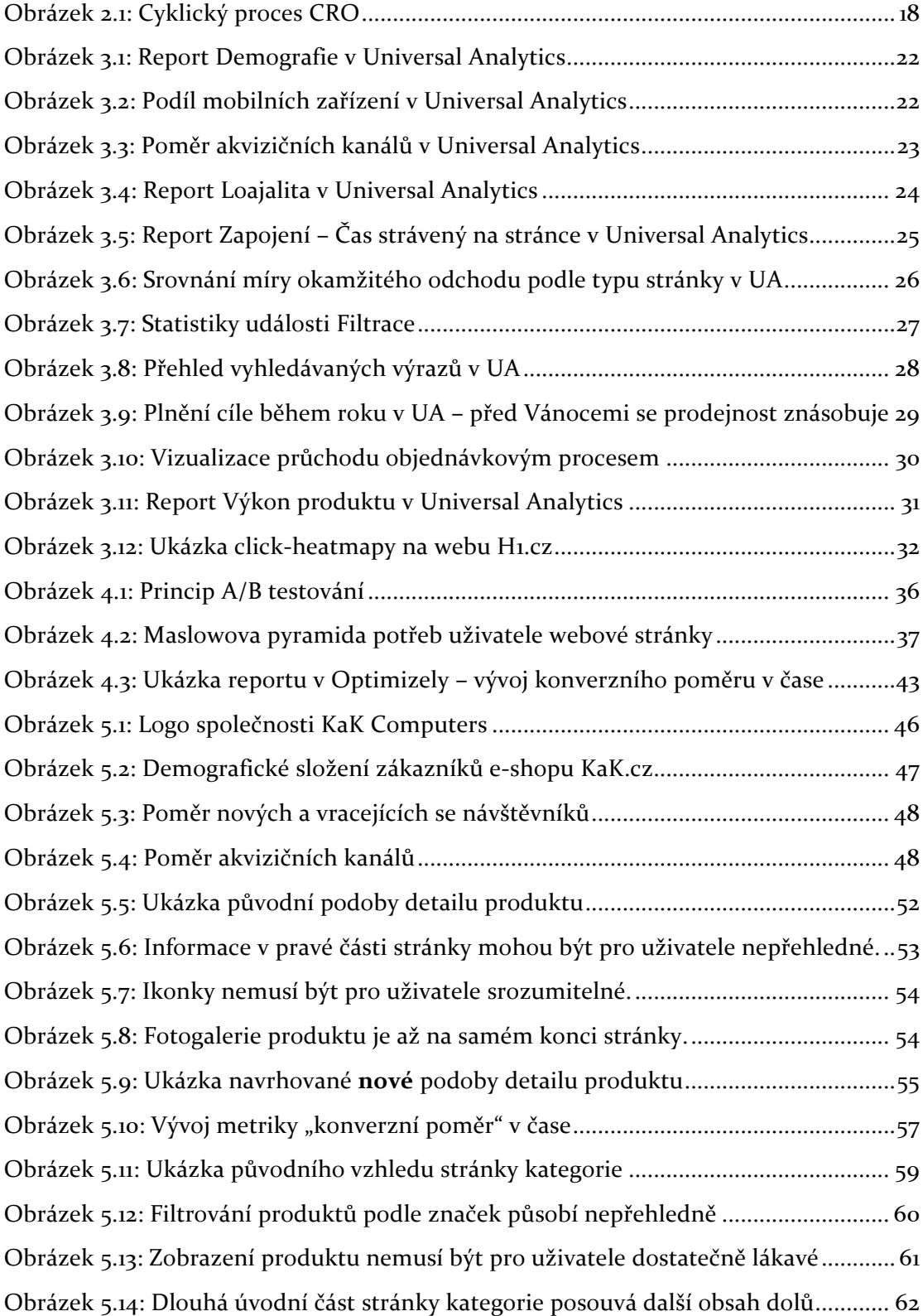

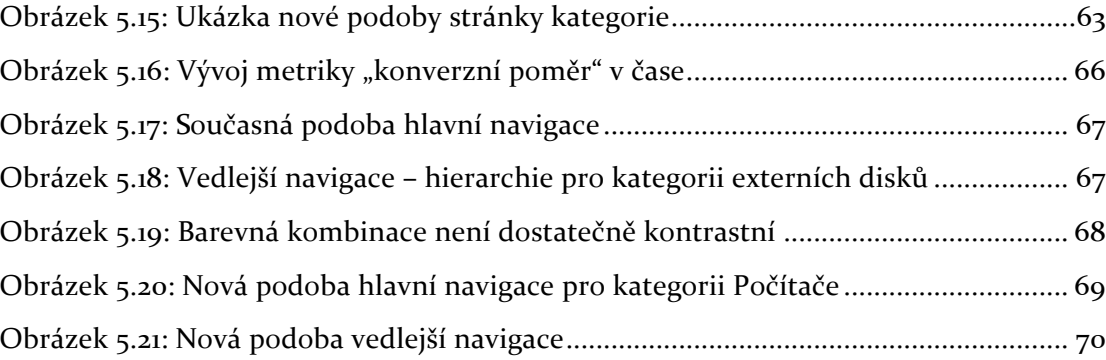

# **Seznam tabulek**

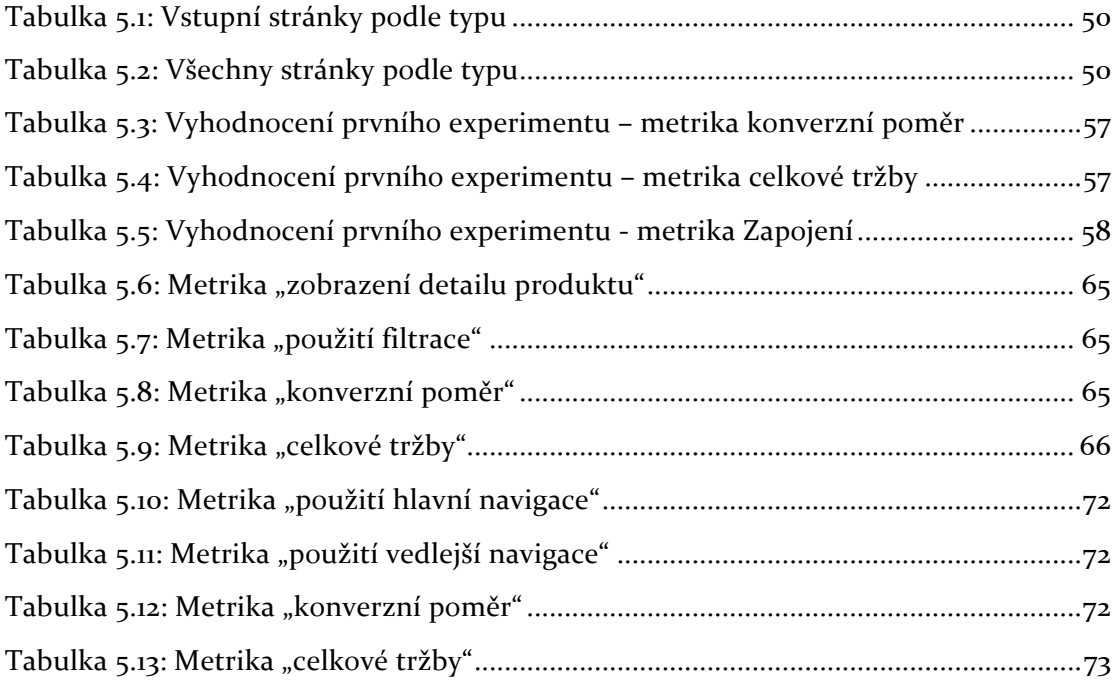

## **Seznam použitých zkratek**

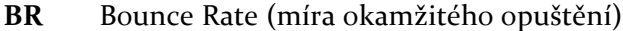

- **CMS** Content Management System (systém pro správu obsahu)
- **CPC** Cost per Click (cena za proklik)
- **CRM** Customer Relationship Management (řízení vztahu se zákazníkem)
- **CRO**  Conversion Rate Optimization (optimalizace konverzního poměru)
- **CTA** Call to Action (výzva k akci)
- **CSS** Cascading Style Sheets (kaskádové styly)
- GA Google Analytics
- **HTML** HyperText Markup Language
- KPI Key Performance Indicator (klíčový indikátor úspěchu)
- **SEO** Search Engine Optimization (optimalizace pro vyhledávače)
- UA Universal Analytics
- **URL** Uniform Resource Locator
- **UX** User Experience (uživatelský zážitek)
- **VWO** Visual Website Optimizer

WCAG Web Content Accessibility Standard (standard přístupnosti webového obsahu)

**WYSIWYG** What you see is what you get (vidíš to, co dostaneš)

## **1. Úvod a cíl diplomové práce**

V době, kdy je nákup na internetu zcela běžný, jsme svědky tvrdého konkurenčního boje mezi e-shopy nejrůznějšího zaměření. Počet webových stránek nabízejících zboží či služby českým zákazníkům se odhaduje na 35 000 a jejich roční obrat v roce 2013 činil více než 70 miliard Kč. Zákazníky se snaží přesvědčit nejen výhodnou cenou, ale i co nejlepšími službami – například rychlostí a cenou dopravy zboží po celé republice.

Nabídky e-shopů jsou ale přesto velice vyrovnané, a proto pro získání zákazníků využívají i jiných metod než výhodné cenové politiky a zlepšování služeb. Tyto metody lze rozdělit do dvou hlavních kategorií:

- 1. Aktivity s cílem dostat na svůj web více návštěvníků (například investice do reklamy nebo do optimalizace pro vyhledávače)
- 2. Aktivity s cílem proměnit pouhé návštěvníky webu v platící zákazníky (například optimalizace konverzního poměru)

S rozvojem webové analytiky se šíří snaha co nejvíce tyto aktivity vyhodnocovat. Oplatilo se investovat do bannerové reklamy, anebo stačí inzerce ve zbožových vyhledávačích? Přináší optimalizace pro vyhledávače slíbené ovoce? A co Facebook a jiné sociální sítě? Na tyto otázky odpoví měření návštěvnosti, které je dnes už standardem a dávno nejde o pouhé "počítadlo" návštěv. Například analytický nástroj Universal Analytics od Google již v základním nastavení přináší podrobné údaje nejen o zdrojích návštěvnosti a jejich výnosnosti, ale i o samotných uživatelích a jejich chování na webu.

Dalo by se říct, že být "data-driven" je dnes v online prostředí v módě. Evangelizátorem webové analytiky je například Avinash Kaushik ze společnosti Google, autor několika publikací o webové analytice a marketingového frameworku See-Think-Do. U nás se analytice věnují zejména internetové agentury zaměřené na výkonnostní marketing, například H1.cz nebo Optimics.

Pohled do analytického nástroje může odpovědět na otázky týkající se reklamních kampaní nebo SEO. Jak je to ale s druhou skupinou aktivit? Přeměnit pouhé návštěvníky webu v platící zákazníky je hlavním úkolem UX, tedy uživatelského zážitku. Ten zahrnuje všechno, co ovlivňuje celkový zážitek zákazníka na webu – dostatek přehledných informací, jednoduchost ovládání, přesvědčivá komunikace nabízených benefitů, přívětivost komunikace, a v neposlední řadě

příjemný design. Problémem neúspěšných kampaní je mnohdy nepřehledný nebo málo přesvědčivý web a klíč k úspěchu je právě zaměření na UX.

Na UX se zaměřují designéři při tvorbě nových nebo redesignovaných webových stránek, ty je ale mnohdy vhodné upravovat i za běhu. Které faktory motivují uživatele k nákupu? Které informace je zajímají a které prodejní argumenty jsou pro ně důležité? Jak jim co nejvíce usnadnit cestu k nákupu? Tyhle otázky jsou při zvyšování obchodní výkonnosti webu zásadní. Systematický proces zvyšování výkonnosti webu se nazývá **optimalizace konverzního poměru**. Vychází z podrobného poznání zákazníků a webu samotného, čeho je dosaženo kvantitativním a kvalitativním výzkumem.

Webová analytika je pomocníkem i zde. Reporty v Universal Analytics nabízí pohled na to, jak se uživatelé na webu chovají, odkud na něj přišli, které podstránky jsou při jejich přesvědčování nejvíce úspěšné a kde jsou naopak slabá místa. Vylepšování webu z hlediska UX tak nemusí být založeno na dohadech nebo dokonce náhodě, ale na konkrétních zjištěních vycházejících z analýzy.

Jenže jak úpravy na webu vyhodnotit? Kde získáme jistotu, že úpravy jdou správným směrem? Zpětné vyhodnocení na základě vývoje konverzního poměru nebo celkových tržeb v čase nemusí být přesné - na jejich vývoj má vliv řada dalších faktorů, od pouhé sezónnosti, přes efektivněji zacílené kampaně, po zkvalitnění návštěvnosti přicházejících z vyhledávačů po vydání jejich nové verze. Vliv samotných úprav proto nelze jednoznačně vyčíst.

Řešením jsou takzvané A/B testy, které s optimalizací konverzního poměru úzce souvisí. A/B test je metoda, kterou lze ověřit, že úprava provedená na webu vedla k lepší výkonnosti webu, než kterou dosahuje stávající web. Testovat lze jak konverzní poměr (tedy poměř mezi počtem konverzí, například nákupů, a celkovým počtem návštěv webu), tak i celkové tržby, které web přinesl, případně jiné cíle, které úprava měla dosáhnout.

A/B testy fungují na jednoduchém principu – dopředu určené části návštěvníků webu (typicky 50%) je zobrazena původní verze webu (nazývaná kontrolní) a zbytku je zobrazena verze nová (nazývaná varianta). Výkonnost obou verzí je sledována tak dlouho, než se nasbírají statisticky průkazná data, které ukážou, která z verzí dosahuje lepších výsledků. A/B testy tedy slouží pro vyhodnocení aktivit spojených s UX a pro rozhodování o změnách na webu na základě dat.

Cílem této diplomové práce je využít webovou analytiku k poznání zákazníků a jejich chování na webové stránce a na základě toho formulovat hypotézy o tom, co by mohlo zákazníky více motivovat k nákupu. Cílem je navrhnout vhodné experimenty, které formulované hypotézy ověří, technicky je zrealizovat a po nasbíraní dostatečného množství dat je vyhodnotit.

# **2. CRO** – **Optimalizace** konverzního **poměru**

Conversion Rate Optimization (CRO), v překladu optimalizace konverzního poměru, je dlouhodobý systematický proces zvyšování výkonnosti webové stránky s využitím kvantitativních a kvalitativních dat. CRO díky postupnému provádění menších či větších úprav na webu dosahuje zvýšení jeho obchodní výkonnosti. Úspěšnost provedených změn je typicky ověřena experimentem - takzvaným A/B testem. Postupné úpravy webu mají za cíl zlepšit plnění potřeb zákazníka s ohledem na obchodní cíle společnosti, která web vlastní.

Proces optimalizace konverzního poměru je založen na cyklickém provádění následujících čtyř činností:

- 1. **Analýza:** Spočívá v co nejširším poznání zákazníků a nalezení problematických míst na webu a míst s nejvyšším potenciálem pro zvýšení výkonnosti celého webu. Zahrnuje také co nejhlubší pochopení příčin pozorovaného stavu.
- 2. Návrh řešení: Spočívá ve formulaci hypotézy o navrhovaném řešení problému a v určení sledovaných KPI (Key Performance Indicators), na které by navrhovaná úprava měla mít pozitivní vliv.
- 3. Provedení experimentu: Správně navržený experiment potvrdí nebo vyvrátí hypotézu.
- 4. Vyhodnocení: Po nasbírání statisticky významných dat se vyhodnotí úspěch experimentu. Výsledek slouží pro další iteraci – opětovnou analýzu a tvorbu dalších hypotéz.

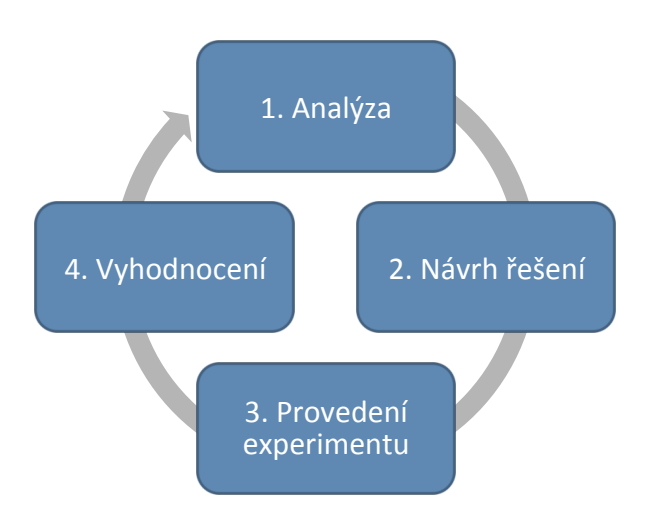

*Obrázek 2.1: Cyklický proces CRO*

První iterace procesu má širší strategický význam pro CRO jako celek nezaměřujeme se pouze na provedení prvního experimentu, ale na celý web jako takový. Pokud je to vhodné, může se na začátku definovat komplexnější **strategie CRO**. Strategie CRO zahrnuje hlubší analýzu webu, určení konkrétních cílů procesu, předběžné návrhy prováděných úprav a jejich prioritizace. Na základě výsledků následujících experimentů je vhodné strategii průběžně upravovat, aby vyhovovala novým zjištěním.

#### **2.1 Cíle CRO**

Obecně je cílem CRO pochopitelně zvýšení zisku, který web generuje. Konkrétní cíle, kterými toho lze dosáhnout, mohou být různé. Přestože to název naznačuje, CRO nemusí být omezena pouze na zvýšení konverzního poměru jako takového. Například v případě, že daná webová stránka funguje jako e-shop, cíl CRO může být přímo navázán na obchodní cíle společnosti - zvýšení tržeb, zvýšení průměrné hodnoty objednávky a podobně.

Možné cíle optimalizace konverzního poměru:

- Zvýšení počtu objednávek: Tedy zvýšení samotného konverzního poměru objednávky - konverze vzniká při dokončení celého objednávkového procesu.
- **Získání leadů:** Jedním z cílů webu může být i získání kontaktu na potenciálního zákazníka – takzvaného leadu. Uživatel zanechá lead například odesláním dotazu pomocí kontaktního formuláře nebo vyplněním takzvaného call-back formuláře (tedy formuláře, do kterého uživatel vyplní svoje telefonní číslo, a operátor mu zavolá zpět). Pro mnoho webů je důležitá registrace

uživatelů, ať už do zákaznického systému nebo do newsletteru. Získaný kontakt může firma využít k přímému kontaktu se zákazníkem a následnému prodeji produktu nebo služby prostřednictvím obchodníka. V těchto případech je sledovaným KPI zpravidla konverzní poměr daného formuláře.

- **Zvýšení tržeb:**  Díky CRO lze docílit zvýšení celkových tržeb. Mezi konverzním poměrem objednávky a výší tržeb může z podstaty věci existovat korelace, kauzalita je ale vždy otázkou.
- **Podpora určitého produktu nebo skupiny produktů:** Prodej některých produktů, typicky těch s vyšší marží, může mít větší význam pro obchodní cíle společnosti. CRO může docílit nárůst jejich podílu na celkovém prodeji.
- Zvýšení průměrné hodnoty objednávky: V případě, že náklady spojené s vyřízením objednávky (expedice, doprava apod.) jsou vysoké, vhodným cílem CRO je zvýšení tržeb při zachování konverzního poměru, čili zvýšení průměrné hodnoty objednávky. Toho je možné docílit například nabídkou dražšího produktu při prohlížení levnějšího produktu (up-sell) nebo nabídkou souvisejícího zboží a příslušenství po vložení nějakého produktu do košíku (cross-sell).
- **Změna chování uživatelů na webu:** V případě, že problémem webové stránky je příliš vysoká míra okamžitého opuštění, nízká průměrná doba strávená na stránce, slabá loajalita návštěvníků, nebo jiný problém související s chováním uživatelů na webu, díky CRO lze tyto problémy řešit – motivovat je k další aktivitě na webu a zvýšit průměrnou dobu a hloubku návštěvy. Tento cíl bývá důležitý typicky pro zpravodajské a obsahové portály, které živí prodej reklamy nebo prémiového obsahu.

Největší přidanou hodnotou CRO je systematický přístup k jednotlivým úpravám, kdy návrhy řešení a jejich priorita nevychází pouze z dohadů, ale z informací získaných v rámci analýzy, a tyto změny jsou náležitě vyhodnoceny.

## **3. Analýza webu**

Cíle analýzy jsou následující:

- 1. Získat co nejvíce informací o zákaznících neboli uživatelích webové stránky (kdy a odkud na web přicházejí, jaké jsou jejich motivace, jaké zařízení používají, atd.).
- 2. Zjistit, jak se zákazníci na webu chovají a jak ho používají (jaké informace na webu hledají, které podstránky nejvíce navštěvují, s jakými problémy se při návštěvě webu potýkají, atd.).
- 3. Najít na webu problémová místa (ze kterých například uživatelé opouštějí web bez další akce) a místa s největším potenciálem ke zlepšení obchodní výkonnosti webu.

Pro analýzu lze využít jak kvantitativního, tak kvalitativního výzkumu. Kvantitativní výzkum typicky odpovídá na otázky typu "Co?" a "Kde?", zatímco kvalitativní výzkum odpovídá spíše na otázky typu "Jak?" a "Proč?" a může sloužit ke hlubšímu pochopení jednotlivých zjištění. V obou případech je ale nezbytná správná interpretace výsledků výzkumu.

Zjištění pocházející z analýzy webu jsou zdrojem pro návrh řešení a formulaci hypotéz v dalším kroku CRO. Mohou být i zdrojem pro tvorbu person.

#### **3.1 Kvantitativní výzkum**

Kvantitativní výzkum je takový druh výzkumu, který popisuje zkoumanou skutečnost proměnnými, které lze vyjádřit čísly. Ty lze získat buď provedením měření, testováním, nebo dotazováním, ve kterým respondent vyjadřuje svůj postoj ke zkoumané věci na určité škále (například od 1 do 10). Výsledky výzkumu jsou zpracovány pomocí různých statistických metod a následně interpretovány.

Na rozdíl od kvalitativního výzkumu je potřebný větší soubor dat. Výsledky jsou ale reprezentativnější, lépe vzájemně porovnatelné a méně závislé na pocitech a názorech respondentů nebo výzkumníků.

#### **3.1.1 Analýza návštěvnosti**

Návštěvnost webových stránek lze měřit řadou placených či neplacených nástrojů, například Google Analytics (resp. jeho novější verze Universal Analytics) od společnosti Google, Omniture SiteCatalyst od Adobe, nebo WebTrekk od stejnojmenné společnosti. Pro potřeby této práce byl využitý nástroj Universal Analytics, obdobné funkce ale lze najít i v jiných nástrojích.

Pro sběr dat měřící nástroje zpravidla využívají technologie JavaScript a Cookies. Při vhodném technickém nastavení měřící nástroj zaznamenává data o návštěvnících a jejich chování webu – tedy z jakého zdroje se na web dostali, které stránky si prohlédli, co na webu vykonali a jaké vlastnosti má zařízení, které při návštěvě použili. Tyto data měřící nástroj automaticky organizuje do přehledných reportů s cílem zjednodušit výzkumníkovi jejich interpretaci.

Pro správnou interpretaci nasbíraných dat je potřeba znát několik základních pojmů ve webové analytice:

- Návštěvník (Visitor): Návštěvník je unikátně identifikovaný klient, který generuje zobrazení stránky. Klient je identifikovaný jako kombinace použitého počítače a prohlížeče, a to pomocí uložení persistentní cookie u klienta. Je důležité chápat, že návštěvník ve webové analytice nemusí být roven skutečnému uživateli, protože ne každý používá k přístupu na internet pouze jedno zařízení (může používat i počítač v práci nebo mobilní telefon) a ne každý počítač používá pouze jedna osoba (může ho využívat například celá rodina).
- **Událost (Event):** Událost je jakákoli akce nebo soubor akcí návštěvníka na webu, který dokáže analytický nástroj při daném nastavení zaznamenat.
- **Zobrazení stránky (Pageview):** Zobrazení stránky je speciální typ události, který vzniká při načtení takového souboru nebo části souboru, který je analytickým nástrojem považován za stránku.
- Návštěva (Session): Návštěva je soubor alespoň jedné události vykonané návštěvníkem (například zobrazení stránky), přičemž časové rozmezí mezi událostmi není vyšší než n. Pokud návštěvník během návštěvy webu nevykoná žádnou akci po dobu delší než *n*, jeho další interakce je již považována za další návštěvu. Hodnotu *n* lze nastavit podle potřeb daného webu. Ve výchozím nastavením Universal Analytics je *n* rovno 30 minutám.
- Čas strávený na stránce (Time on Page): Při každém zobrazení stránky nástroj zaznamená čas, kdy si ji uživatel otevřel. Čas strávený na stránce je vyjádřen jako rozdíl mezi časem zobrazení jedné stránky a časem zobrazení následující stránky. Pro stránku, kterou si uživatel prohlédne jako poslední před odchodem z webu, nelze spočítat čas strávený na ní a zaznamená se pro dané zobrazení nulový čas strávení na stránce.

Vhodným reportem pro začatí analýzy návštěvnosti je report **Demografie** (Demographics), který slouží pro získání rychlého přehledu o odhadovaném věku a pohlaví uživatelů. Styl, jakým web komunikuje se zákazníky, se může výrazně lišit v případě, že jedno z pohlaví výrazně převažuje, nebo v případě, že web ve velké míře navštěvují lidé nad 65 let. Je ale potřeba pamatovat na to, že tyto údaje jsou pouze orientační, založené na nezveřejněném algoritmu Googlu, a není je možné získat pro všechny uživatele.

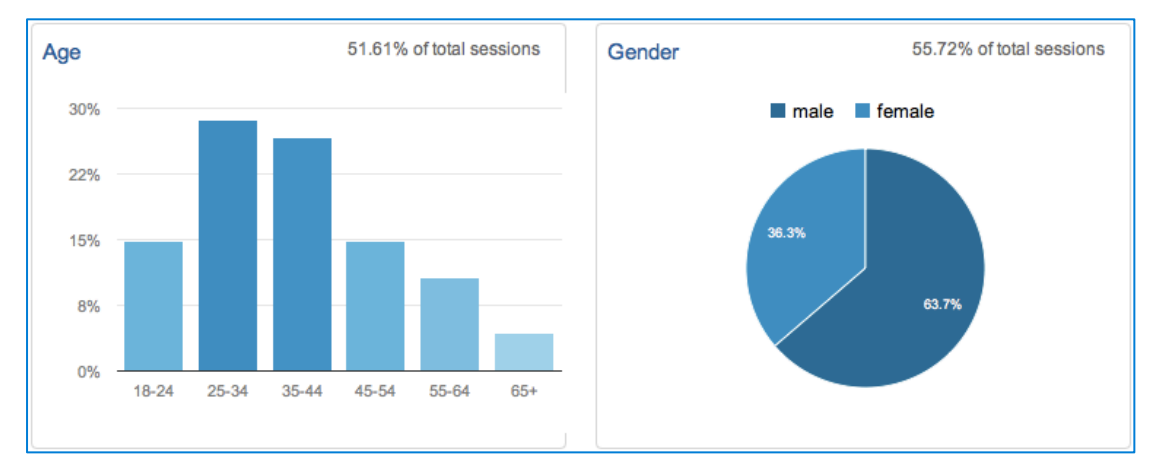

*Obrázek 3.1: Report Demografie v Universal Analytics*

Mnohem přesnější jsou reporty popisující zařízení, který uživatelé používají pro přístup k internetu – **Technologie** (Technology) a **Mobilní web** (Mobile). Obsahují informace například o používaných operačních systémech, webových prohlížečích nebo rozlišeních obrazovky. Na základě těchto dat lze rozhodnout, pro které prohlížeče nebo rozlišení obrazovky bude kód stránky optimalizován, nebo naopak které ze starších prohlížečů stránky již nemusí podporovat.

V poslední době roste počet přístupů z mobilních telefonů nebo tabletů. Pokud je jejich podíl dostatečně velký na to, aby se investice oplatila, stojí za úvahu příprava responsivního webu, který se vzhledem přizpůsobuje šířce obrazovky a zobrazení je tak vhodné pro každé použité zařízení bez ohledu na to, zda se jedná o notebook, mobilní telefon nebo tablet.

| $\mathbf{1}$ | desktop | 311,507 (87.93%) |
|--------------|---------|------------------|
| $\sim$ 2.    | mobile  | 29,139 (8.23%)   |
| -3.          | tablet  | 13,620 (3.84%)   |

*Obrázek 3.2: Podíl mobilních zařízení v Universal Analytics*

Dalším pomocníkem při získání informací o tom, kdo jsou zákazníci webu, je report Kanály (Channels), který dává přehled o tom, z jakých zdrojů návštěvnosti (neboli kterými akvizičními kanály) přicházejí návštěvníci na web. Mezi základní akviziční kanály patří:

- Přímá návštěvnost (Direct): Návštěvnost, která vzniká přímým zadáním URL adresy do prohlížeče.
- Organické vyhledávání (Organic Search): Návštěvnost, která vzniká po vyhledání daného webu ve vyhledávači, například Google nebo Seznam.
- **Placené vyhledávání (Paid Search):** Taky vzniká po vyhledání webu ve vyhledávači, ale na rozdíl od organické návštěvnosti se jedná o kliknutí na placené inzerované odkazy v daném vyhledávači.
- **Referal:** Vzniká po přechodu na web z jiné stránky kliknutím na odkaz, přičemž tato stránka není vyhledávač.
- **Email:** Návštěvnost, která vzniká po kliknutí na odkaz v rozesílaném e-mailu.
- Social: Návštěvnost, která přichází ze sociálních sítí, například Facebook nebo Twitter.

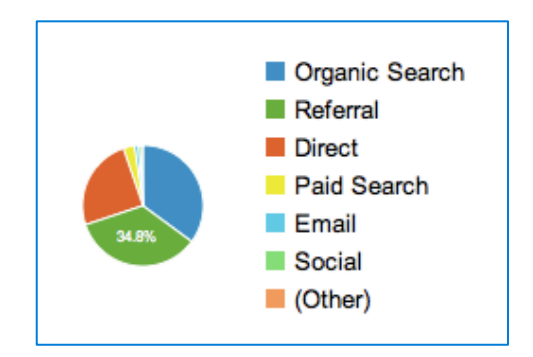

*Obrázek 3.3: Poměr akvizičních kanálů v Universal Analytics*

Kromě základních akvizičních kanálů je pro lepší představu o návštěvnosti možné definovat si vlastní kanály. Příkladem může být kanál zbožových vyhledávačů, která při základním nastavení spadá pod kanál *Referal*.

Analýza akvizičních kanálů napovídá o tom, jaké motivace vedou návštěvníky na daný web. Například vysoká míra přímé návštěvnosti vypovídá o velkém povědomí o značce mezi zákazníky. Vysoký podíl návštěvnosti e-shopu pocházející ze zbožových vyhledávačů znamená, že uživatelé přicházejí na web již rozhodnuti, který produkt si chtějí koupit, a vybírají si pouze obchod s nejvýhodnější nabídkou. Při analýze akvizičních kanálů pomůže i report o **klíčových slovech** (Keywords), které návštěvníci použili při vyhledávání ve vyhledávačích. U zákazníka, který vyhledává

oblast produktů "zrcadlovka" lze předpokládat, že se jedná o fotografa začátečníka a chce poradit vhodný fotoaparát. Naproti tomu zákazník, který hledá "Nikon D810", přichází kvůli konkrétnímu modelu a pravděpodobně je to i zkušenější fotograf. Návštěvnost přicházející díky klíčovým slovům, které obsahují název webové stránky nebo firmy, je přirovnatelná k přímé návštěvnosti (zákazníci si nepamatují přesnou adresu, ale znají značku).

Po poznání, kdo je typickým návštěvníkem webu, je potřeba zjistit, jak se na webu návštěvníci chovají a co je zajímá. Report **Loajalita** (Loyalty) popisuje, kolikrát se návštěvníci na web vracejí. Opakované návštěvy hovoří o vyšší loajalitě zákazníků a zejména u obsahových webů jsou důležitým kritériem úspěchu. Obrázek 5 zobrazuje situaci, kdy naprostá většina navštíví web pouze jednou. Aby se situace zlepšila, vhodné je například zvýšit motivaci k registraci na webu (například poskytnutím nějaké výhody nebo produktu po registraci) a následně zapojit pravidelný e-mailing k opětovnému získání uživatelů.

| <b>Count of Sessions</b> | Sessions | Pageviews |
|--------------------------|----------|-----------|
| 1                        | 255,448  | 897,134   |
| $\overline{2}$           | 35,352   | 185,343   |
| 3                        | 13,094   | 83,723    |
| 4                        | 7,198    | 51,634    |
| 5                        | 4,762    | 36,289    |
| 6                        | 3,365    | 27,062    |
| 7                        | 3,116    | 26,437    |

*Obrázek 3.4: Report Loajalita v Universal Analytics*

Variantou reportu je zobrazení Počet dní do další návštěvy (Days to Next Session), která nám přiblíží, v jakých časových intervalech se uživatelé vracejí nejčastěji.

Podobným reportem je **Zapojení** (Engagement). Ten informuje o nejčastějších délkách návštěvy, přičemž délka návštěvy je rovna součtu časů strávených na všech zobrazených stránkách v rámci dané návštěvy. Variantou reportu je zobrazení **Hloubka návštěvy** (Session Depth), který dává přehled o tom, kolik stránek je během návštěv nejčastěji zobrazeno.

| <b>Session Duration</b> | <b>Sessions</b> | Pageviews |
|-------------------------|-----------------|-----------|
| 0-10 seconds            | 209,576         | 221,572   |
| 11-30 seconds           | 19,906          | 62,472    |
| 31-60 seconds           | 21,202          | 84,559    |
| 61-180 seconds          | 39,117          | 236,931   |
| 181-600 seconds         | 36,332          | 388,626   |
| 601-1800 seconds        | 21,908          | 361,230   |
| 1801+ seconds           | 6,225           | 213,484   |

*Obrázek 3.5: Report Zapojení – Čas strávený na stránce v Universal Analytics*

Report **Všechny stránky** (All pages) zobrazuje statistiku pro všechny stránky na webu, ve výchozím stavu seřazené sestupně podle počtu zobrazení. Po komplexnějším nastavení měření lze podobné stránky seskupovat podle typu - u elektronických obchodů je vhodné stránky seskupit detaily produktů a kategorie s výpisem zboží. Seskupení může být velmi přínosné pro hledání těch míst na webu, které mají největší potenciál ke zlepšení. Pokud e-shop prodává velké množství produktů, těžko se osamocené dostanou mezi nejnavštěvovanější stránky a na vrcholu řebříčku bude například hlavní stránka. Po seskupení se ale může ukázat, že mnohem větší návštěvnost mají detaily produktu, proto může mít úprava šablony společné pro všechny detaily produktů mnohem větší vliv na výkon webu než úprava na hlavní stránce, přestože je ze všech nejnavštěvovanější.

Report umožňuje nahlížet i na to, které stránky se nejvíce podílejí na tvorbě konverzí. Pro každou stránku (nebo skupiny stránek) je spočtená **hodnota stránky** (Page value), která může pomoci při definování priorit úprav na webu a která je vyjádřena následovně:

Hodnota stránky = 
$$
\frac{celkové tržby z konverzí, při kterých byla stránka zobrazena}{celkový počet unikátních zobrazení stránky}
$$

Další metrika, která se ke stránkám vztahuje a která může pomoci při hledání slabých míst, je **míra odchodu** (Exit rate). Tato metrika vyjadřuje, kolik procent uživatelů, kteří si stránku prohlédli, následně web opustili (nepřešli na žádnou další stránku). Pokud uživatelé nadprůměrně odcházejí z obchodně důležitých stránek, například ze stránky s výpisem produktů, může to naznačovat, že uživatelé se na dané stránce potýkají s nějakým problémem (nenašli to, co hledali, nebo je stránka nezaujala).

Podobnou metrikou je míra okamžitého odchodu (Bounce rate), která vyjadřuje to samé s tím rozdílem, že odchod se počítá pouze pokud byla daná stránka pro uživatele zároveň první (a tedy jediná) zobrazená.

V reportu je možné zobrazit si jednotlivé metriky názorně pomocí diagramu, který vyjadřuje odchylku metriky pro příslušnou stránku od průměru celého webu. Lze tak jednoduše získat tip na stránku, kde by úprava mohla přinést velké výsledky – pokud má stránka vysoký počet zobrazení, ale zároveň nadprůměrnou míru (okamžitého) odchodu, určitě se oplatí ji vylepšit.

| 1. | product category | 287,926 | $-29.84\%$ |        |
|----|------------------|---------|------------|--------|
| 2. | product detail   | 221,194 |            | 81.33% |
| 3. | info             | 80,076  | $-8.77%$   |        |
| 4. | homepage         | 44,678  |            | 8.01%  |
| 5. | other            | 41,236  | $-9.62%$   |        |
| 6. | top category     | 19,314  | $-56.90\%$ |        |
| 7. | 404              | 2,107   | $-22.27%$  |        |
| 8. | (not set)        | 1,847   |            | 0.84%  |

*Obrázek 3.6: Srovnání míry okamžitého odchodu podle typu stránky v UA*

Ne pro všechny stránky je vysoká míra odchodu problém. Například pro stránku s kontakty je přímo očekávaná. Uživatel si na webu prohlédne nabízené služby, pak si otevře stránku s kontakty, najde si adresu společnosti nebo telefonní číslo, a stránku zavře. Vyšší míra odchodu je tedy v tomto případě pozitivní vlastnost – vypovídá o tom, že uživatelé nemají mezi kontakty problém najít informaci, kterou hledají. Vysoká míra odchodu je pochopitelná i u děkovací stránky, která se uživateli zobrazí po dokončení objednávky nebo po vyplnění kontaktního formuláře.

Podobný report jako Všechny stránky je Vstupní stránky (Landing pages). Rozdíl je zejména v tom, že report zobrazuje data pouze pro ty zobrazení stránek, při kterých si danou stránku uživatel zobrazil jako první. Takže pokud si nějakou stránku nikdo nezobrazil jako první (například z vyhledávače nebo přímým zadáním adresy), v tomto reportu se neobjeví.

Měřící nástroj Universal Analytics dokáže sledovat návštěvy a zobrazení stránek již ve výchozím nastavení a pro základní přehled o návštěvnosti to může postačovat. Pro rozsáhlejší webové stránky (a pro e-shopy obzvlášť) je ale vhodné nastavit i měření dalších aktivit uživatelů – událostí, interního vyhledávání a cílů.

Report **Události** (Events) zobrazuje přehled o všech událostech, které byly poslány do nástroje a nejsou to zobrazení stránky. Poslat událost do nástroje lze pomocí JavaScriptu – jednoduchý skript se vykoná ve chvíli, kdy uživatel vykoná

určenou akci. Například následující skript vložený do HTML tagu <a> pošle informaci o tom, že uživatel kliknul na odkaz pro napsání e-mailu (událost "email"):

```
<a href="mailto:mailova@adresa.cz" onclick="ga('push', 
'email', '')">Napište nám e-mail</a>
```
Díky tomu lze sledovat například to, na které tlačítko uživatel kliknul, které video si přehrál nebo který PDF dokument si z webu stáhnul. Zjistíme tak, jaký vliv má daný obsah na prodejní rozhodnutí zákazníka. Pokud se například ukáže, že zákazníci, kteří si prohlédli propagační video nějakého produktu, nakoupili častěji než ostatní, vhodnou úpravou na webu může být toto video více zviditelnit nebo obdobné video připravit i pro další produkty.

U e-shopů je zpravidla vhodné sledovat událost filtrování produktů. Díky tomu zjistíme nejenom to, jak se o nákupu rozhodují zákazníci, kteří filtraci použili, a kteří nikoli, ale i co je při filtraci nejvíce zajímá (tedy jestli více filtrují podle značky, ceny nebo parametrů). Obrázek 8 zobrazuje situaci, kdy filtraci používá pouze 13% zákazníků, tito zákazníci ale tvoří téměř 40 % tržeb. Nejvíce přitom filtrují podle značky. Vhodnou úpravou tedy může být zvýraznění nebo zpřehlednění filtrace na webu (a obzvláště výběr značek), díky čemu budou uživatelé více motivováni k jejímu použití.

|    | Event Action ?             | Sessions <sup>?</sup>                     | $\sqrt{2}$<br>Revenue ?                                     | <b>Transactions</b>                    | <b>Average Order Value</b><br>$^{(2)}$               | <b>Ecommerce</b><br>Conversion<br>Rate ?    |
|----|----------------------------|-------------------------------------------|-------------------------------------------------------------|----------------------------------------|------------------------------------------------------|---------------------------------------------|
|    |                            | 44,466<br>% of Total:<br>13.21% (336,677) | CZK5,837,508.00<br>% of Total: 39.13%<br>(CZK14,916,586.00) | 1.774<br>% of Total:<br>24.93% (7,117) | CZK3,290.59<br>Avg for View:<br>CZK2,095.91 (57.00%) | 3.99%<br>Avg for<br>View: 2.11%<br>(88.73%) |
| 1. | <b>Filter Manufacturer</b> | 13,776 (30.98%)                           | CZK1,594,695.00 (27.32%)                                    | 467 (26.32%)                           | CZK3,414.76                                          | 3.39%                                       |
| 2. | <b>Filter Parameters</b>   | 8.783 (19.75%)                            | CZK1.258.817.00 (21.56%)                                    | 402 (22.66%)                           | CZK3.131.39                                          | 4.58%                                       |
| З. | <b>Filter Price Max</b>    | 8,303 (18.67%)                            | CZK1,104,854.00 (18.93%)                                    | 327 (18.43%)                           | CZK3,378.76                                          | 3.94%                                       |
| 4. | <b>Filter Price Min</b>    | $6,893$ (15.50%)                          | CZK980,319.00 (16.79%)                                      | 277 (15.61%)                           | CZK3.539.06                                          | 4.02%                                       |
| 5. | <b>Filter Availibility</b> | 6.711 (15.09%)                            | CZK898.823.00 (15.40%)                                      | 301 (16.97%)                           | CZK2.986.12                                          | 4.49%                                       |

*Obrázek 3.7: Statistiky události Filtrace*

Pro získání přehledu o tom, jaké informace uživatele zajímají, pomůže nastavení měření pro report Vyhledávání (Search), který popisuje, jakým způsobem uživatelé využívají interní vyhledávaní na webu (pokud je tato funkce na webu implementovaná). Zajímavý může být už samotný údaj o tom, v jaké míře je vyhledávání využívané. Pokud je míra výrazně nadprůměrná, například kolem 15% (statistika vyhledávacího modulu poskytovaného společností Google pro webdevelopery uvádí 10% jako průměrnou míru využívání interního vyhledávání), může to znamenat, že uživatelé mají problém s navigací na webu, a proto raději upřednostňují vyhledávací.

Pro hlubší analýzu interního vyhledávání je vhodné vykonat klasifikační analýzu vyhledávaných výrazů. Jednotlivým výrazům se přidělí příznak podle toho, jakého druhu obsahu se týkají, a výrazy jsou pak seskupeny podle příznaku. Tím získáme lepší přehled o tom, jestli uživatelé spíše hledají konkrétní produkty, kategorie produktů, nebo značky.

|    | <b>Search Term</b> |               | <b>Total Unique</b><br><b>Searches</b> | % Total Unique<br><b>Searches</b> |
|----|--------------------|---------------|----------------------------------------|-----------------------------------|
|    | 1. $asus x550$     | produkt       | 251                                    | 1.25%                             |
|    | 2. sm-n910         | produkt       | 221                                    | 1.10%                             |
|    | 3. apple           | značka        | 150                                    | 0.74%                             |
| 4. | smartphone         | kategorie     | 94                                     | 0.47%                             |
|    | 5. samsung         | značka        | 91                                     | 0.45%                             |
|    | 6. sluchátka       | kategorie     | 91                                     | 0.45%                             |
|    | 7. hledaný výraz   | chybné zadání | 84                                     | 0.42%                             |
|    | 8. router          | kategorie     | 73                                     | 0.36%                             |

*Obrázek 3.8: Přehled vyhledávaných výrazů v UA*

Produkty, které jsou vyhledávané výrazně více než ostatní, je pak vhodné promovat například na hlavní stránce nebo na stránce příslušné kategorie. Pokud je často vyhledávaný produkt, který není na webu k dispozici, může být k užitku zařadit ho do nabídky. Pokud je často vyhledávaná konkrétní kategorie produktů, důvodem může být, že uživatelé ji nemohou najít v navigaci. Námětem na úpravu je pak její přesunutí výš v rámci navigační hierarchie webu. Pokud je obecně vyhledávaných hodně kategorií, otázkou je celková přehlednost a intuitivnost navigace. Podobně se dá pracovat se značkami.

Po získání informací o tom, kdo jsou uživatelé webu, odkud přichází a jak se na webu chovají, je klíčové zjistit, jak moc se webu daří je přivádět ke konverzi – nákupu nebo zanechání leadu. K tomu slouží takzvané **cíle** (Goals), které jsou analogii konverze ve webové analytice. Cíl je typ události, která se stane právě tehdy, když návštěvník vykoná konverzi. To, že se tak stalo, je určeno například zobrazením děkovací stránky, která je posledním krokem objednávkového procesu. Jako cíl může být v analytickém nástroji nastavena jakýkoli událost, která je přínosná pro obchodní

výsledky webu, například registrace nového uživatele nebo odeslání kontaktního formuláře.

Report Cíle/Přehled (Goals/Overview) je nejzákladnějším reportem popisujícím plnění jednotlivých cílů. Lze z něj vyčíst, jak se vyvíjí počet konverzí a konverzní poměr v závislosti na čase. Poskytne tedy přehled o závislosti prodeje na sezónnosti během roku, nebo o tom, jakého prodeje je dosahováno během všedních dnů a během víkendů.

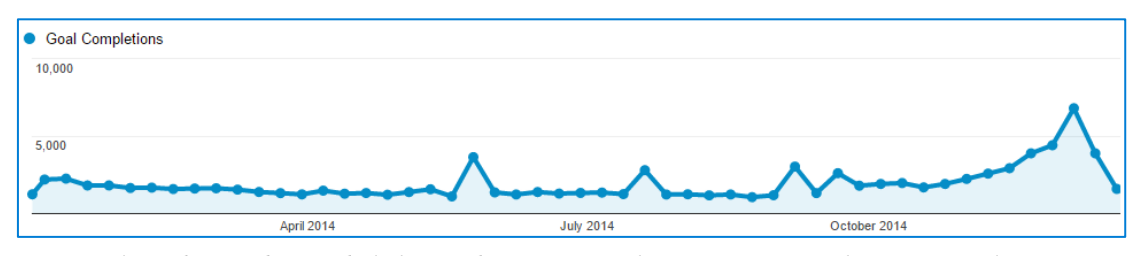

*Obrázek 3.9: Plnění cíle během roku v UA – před Vánocemi se prodejnost znásobuje*

Některé cíle mohou pozůstávat z několika kroků. To je typické zejména pro objednávkový proces, který začíná zobrazením košíku, pokračuje výběrem způsobu dopravy a platby, vyplněním osobních údajů zákazníka a končí platbou nebo provedením závazné objednávky. Pro takové cíle je vhodné v nástroji nastavit cestu cíle (Goal Path), která se skládá ze všech stránek, které si během objednávkového procesu návštěvník zobrazí. Report **Vizualizace cíle** (Funnel Visualization) následně poskytne statistiku o tom, ve kterých krocích zákazníci nejčastěji objednávkový proces opouštěli. Obrázek 11 zobrazuje situaci, kdy krokem *Doprava a platba* prochází pouze 64% zákazníků. Tento krok je tedy velmi slabým místem na webu a je vhodné ho vylepšit. Zákazníkům může překážet problém v použitelnosti, nebo jim může chybět preferovaná možnost platby nebo způsobu dopravy zboží.

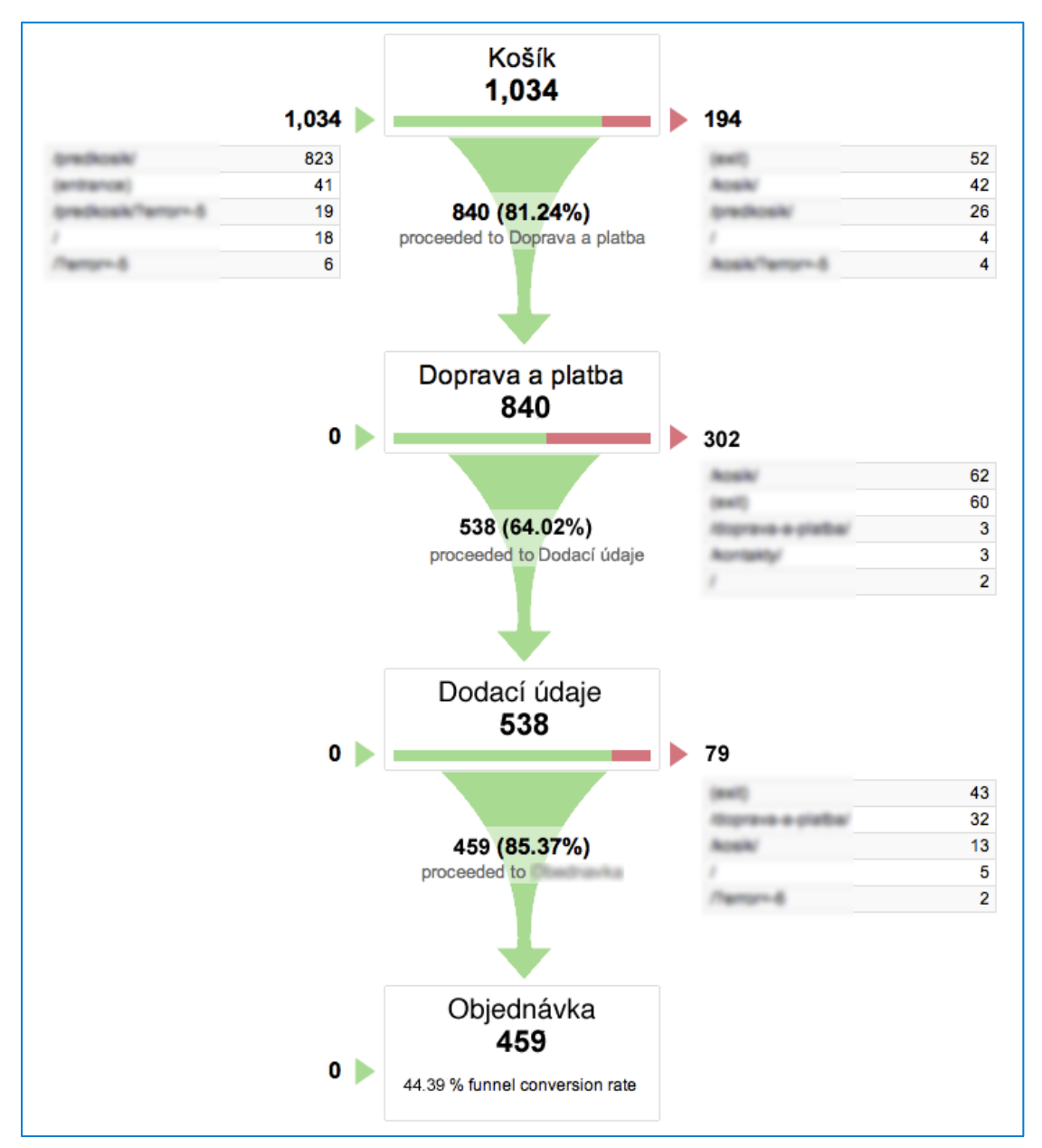

*Obrázek 3.10: Vizualizace průchodu objednávkovým procesem*

Při pokročilejším nastavení webové analytiky u e-shopů jsou k dispozici i reporty ze skupiny **elektronický obchod** (Ecommerce). Report Výkon produktu (Product Performance) dává přehled o všech nabízených produktech a jejich prodejnosti. Díky němu lze získat přehled o tom, které konkrétní produkty a kategorie nebo značky produktů se nejvíce prodávají, v jakých množstvích, s jakými celkovými tržbami a s jakou průměrnou hodnotou objednávky. Dá se sledovat i to, které produkty byli vloženy do košíku, ale následně z něj odstraněny. Vhodné je podívat se na stránky nejvýkonnějších produktů a všímat si, co mají společného, nebo v čem se například liší

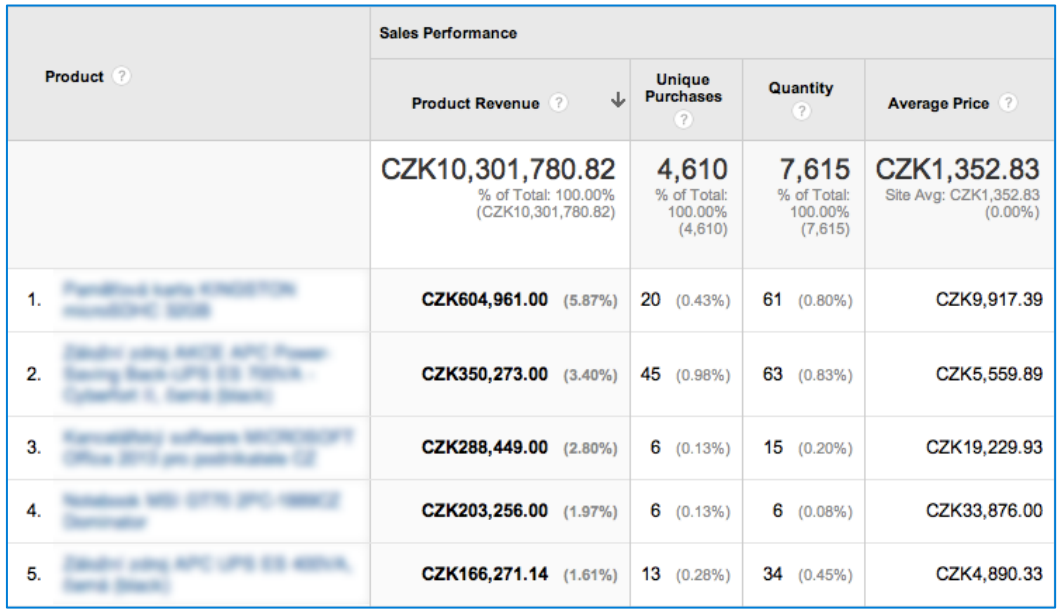

od méně výkonných produktů (například v bohatším popisu produktu, množství fotografií nebo videí, a podobně).

*Obrázek 3.11: Report Výkon produktu v Universal Analytics*

Universal Analytics nabízí možnost rozdělit jednotlivá data podle **segmentů** (Segments). Díky tomu je možné porovnávat, jak se na webu chovají různé skupiny návštěvníků, například noví a vracející se návštěvníci. Možností segmentace je spousta – návštěvníky je možné rozdělit podle jejich lokace, technického vybavení, jejich chování na webu nebo zdroje, odkud na web přišli. Segmenty tak mohou přidat zcela nový pohled na zkoumané data.

Možností, jak přistupovat k analýze návštěvnosti, je nepřeberné množství. Analytické nástroje se navíc posouvají dál a stále nabízí nové reporty a funkce. Abychom se při výzkumu neztratili v hromadě dat, je potřeba k analýze přistupovat systematicky, zaměřovat se na konkrétní cíl (například ověření si hypotéz, které vznikají při běžném procházejí webu nebo při kvalitativním výzkumu) a hlavně myslet na celkovou obchodní strategii firmy. Pokud je cílem začínající společnosti získat nové zákazníky, je vhodné zaměřit se na segment nových návštěvníků, sledovat míru okamžitého opuštění webu a konverzní poměr registračního formuláře, a nevěnovat již tak velkou pozornost prodejnosti produktů s vyšší marží nebo ladění průchodnosti objednávkového procesu do dokonalosti. Opačně to ale bude u zaběhaného e-shopu s vysokou návštěvností a uspokojivými tržbami, kde je vhodné zaměřit se například na průměrnou hodnotu objednávky a na loajalitu zákazníků.

#### **3.1.2 Teplotní mapy**

Doplňkem k analýze návštěvnosti je další forma kvantitativního výzkumu webu teplotní mapy (heatmaps). Jedná se o způsob grafického zobrazení dat, při kterém jsou jednotlivé hodnoty reprezentovány určitou barvou a jsou zobrazeny názorně na zkoumané stránce.

Nejčastěji využívaným druhem teplotní mapy je mapa popisující kliknutí na stránce (click-heatmap). Nástroj sbírá data o tom, kam na webu uživatelé klikli, a místa barevně vyznačí podle toho, kolik kliknutí bylo v dané oblasti zaznamenáno. Díky tomu zjistíme, které části webu zaujali návštěvníky nejvíce a které nikoli například na kterou položku menu nejvíce klikají. V případě, že na nějakou stránku vede několik odkazů (například jeden v navigaci, druhý na banneru v hlavičce a další v bočném sloupci), teplotní mapa odhalí, který ze způsobů zobrazení stránky uživatelé upřednostňují. Analýza kliknutí může odhalit i to, že uživatelé klikají na místa, které nejsou odkazy, přesto je za odkazy považují, což může napovědět vhodnou úpravu stránky. 

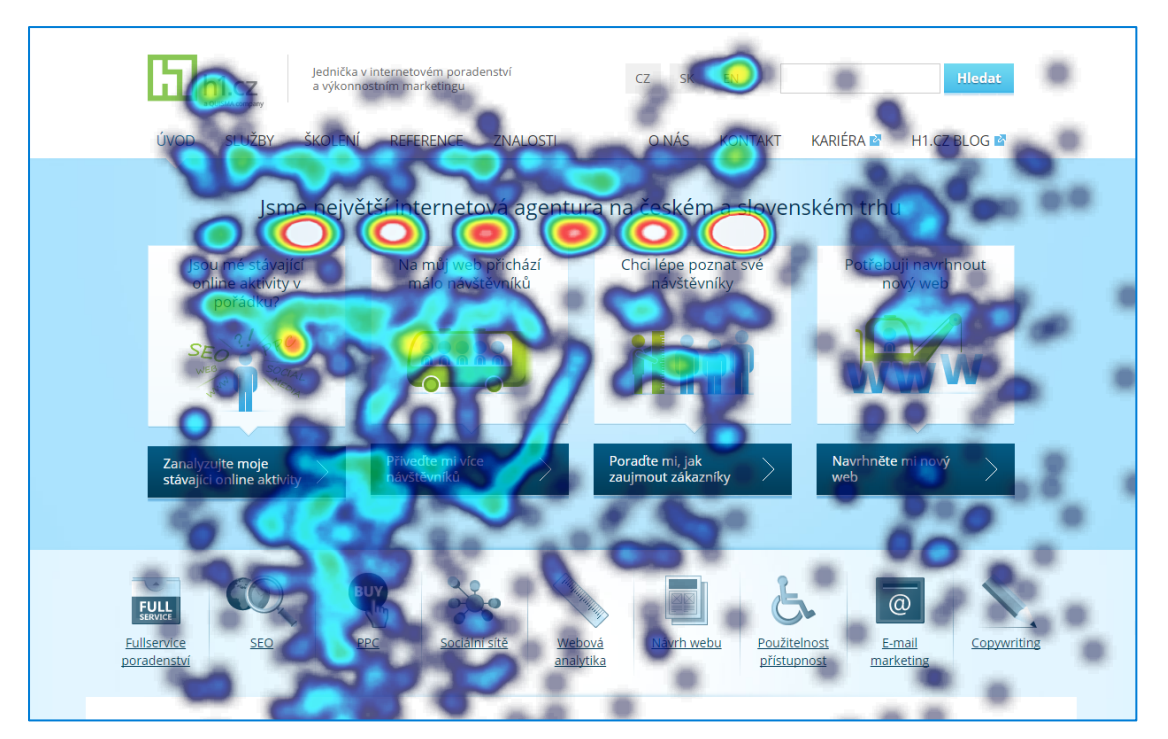

*Obrázek 3.12: Ukázka click-heatmapy na webu H1.cz*

Méně rozšířenou variantou teplotní mapy kliknutí je mapa sledují pouhý **pohyb** kurzorem myši na stránce. Někteří uživatelé internetu si při čtení textu pomáhají tím, že kurzorem myši přecházejí po textu. Analýza pohybu kurzorem tedy u obsahových webů (například blogů nebo zpravodajských serverů), může odhalit, které

odstavce nebo části textů jsou pro uživatele nejzajímavější. Otázkou ale je, kolik lidí se skutečně takto chová a nakolik tedy data odpovídají realitě. Navíc, data o pohybu kurzorem nelze sbírat při dotykových zařízeních a program, který sbírání dat vykonává, je výpočetně mnohem náročnější než u klikové mapy.

Další formou je teplotní mapa agregující data z oční kamery. Tyto data lze získat během speciálně upraveného uživatelského testování webu, při kterém oční kamera sleduje i to, kam se uživatel při používání webu dívá. Oční kamera může odhalit, které části webu upoutají pozornost návštěvníků a které nikoli. Některé části webu mohou být málo viditelné nebo kvůli nízkému kontrastu mezi barvou písma a pozadí slabě čitelné. Můžeme odhalit i to, že některé prvky webu, přestože jsou na první pohled graficky výrazné, uživatelé ignorují. Tento fenomén se nazývá bannerová slepota – uživatelé jsou naučeni ignorovat příliš výrazné prvky na webu, protože je považují za nezajímavý reklamní banner. Tento problém se může týkat nejenom skutečné reklamy, ale i důležitých informací, kterých zvýraznění bylo přemrštěné. Při analýze dat z oční kamery je ale nutno počítat s tím, že data mají nižší reprezentativnost než jiné formy kvantitativního výzkumu, a to z důvodu zpravidla menšího počtu respondentů uživatelského testování.

Posledním důležitým typem teplotní mapy je scroll mapa. Některé nástroje dokáží sledovat, kam se uživatel při prohlížení webu posunul pomocí posuvníku prohlížeče (scrollbaru). Nástroj data o posouvání zobrazí v jednorozměrné teplotní mapě popisující to, jaký podíl uživatelů se do daného místa posunul.

Mezi nástroje, které teplotní mapy vytváří, patří například Clicktale a CrazyEgg. V českém prostředí jsou rozšířené tuzemské nástroje mYx (click-heatmap) od společnosti SiteOne a nově MonkeyTracker (click-heatmap a scroll-map podporující responsivní web).

#### **3.2 Kvalitativní výzkum**

Kvalitativní výzkum je takový druh výzkumu, který se zkoumá to, jakým způsobem jednotlivci nebo skupiny nahlížejí, chápou a interpretují zkoumanou věc. Metody kvalitativního výzkumu nevyužívají statistiku. V praxi je kvalitativní výzkum doplňkem výzkumu kvantitativního (a naopak), přičemž kvalitativnímu výzkumu typicky předchází prvotní datová analýza. Jeho cílem je často nalezení příčin pozorovaných skutečností, hlubší pochopení motivací zákazníků, případně i ověření různých hypotéz, které z prvotní analýzy vzešly.

Při analýze webu lze využít řadu kvalitativních metod výzkumu, přičemž jejich vhodnost a konkrétní způsob využití závisí na zkoumaném webu, poznatcích  předchozího výzkumu a mnohdy i na finančních možnostech. Mezi metody kvalitativního výzkumu patří:

- Uživatelské testování: Provedením uživatelského testování lze odhalit, se kterými konkrétními částmi webu mají zákazníci potíže a odstraněním kterých lze zvýšit výkonnost webu. Během testování respondenti plní na webu úkoly (například najít určité zboží nebo si ho objednat), které jim podle předem daného scénáře zadává moderátor testování. Na základě toho, jak se respondentům daří úkoly plnit, s čím mají potíže a co jim jde od ruky, získáme přesnější představu o příčinách předchozích pozorování, například z kvantitativního výzkumu. Uživatelské testování je vhodné například v případě, kdy jsou nalezeny slabá místa během objednávkového procesu, ale není jasné, co přesně uživatelům brání v jeho dokončení. Průběh testování může být nahráván nebo promítán v druhé místnosti, kde takzvaný zapisovatel testování sleduje a zaznamenává svoje postřehy.
- **Hloubkový rozhovor:** Dobře vedeným rozhovorem lze získat informaci o tom, jaké postoje, názory a pocity mají zákazníci ke zkoumané věci. Výzkumník se při kladení otázek částečně drží scénáře, ale měl by respondenta nechat volně a otevřeně o dané věci mluvit a zbytečně ho nepřerušovat. Způsob kladení otázek přitom nesmí respondenty navádět k žádné z možných odpovědi a otázky by měly být otevřené. Když je respondentem odborník na zkoumané téma, jedná se o takzvaný expertní rozhovor. Hloubkový rozhovor může být součásti uživatelského testování.
- Zájmová skupina: Cenné informace lze získat i se skupinou lidí z dané cílové skupiny, nazývanou i focus group. Princip je podobný jako při hloubkovém rozhovoru, ale výzkumník diskutuje s více lidmi najednou, typicky se skupinou 5-8 lidí.
- **Dotazování:** Umístěním dotazovacího formuláře nebo živého chatu na stránky lze získat přímou zpětnou vazbu od uživatelů. Vhodné je například zobrazit uživateli dotazovací formulář v případě, že určitý krok objednávky má zobrazený příliš dlouho (což naznačuje, že se při objednávání "zasekl" a neví si rady). Další možností je e-mailem kontaktovat zákazníky, kteří si již něco zakoupili, a požádat je o vyplnění krátkého dotazníku o jejich spokojenosti se službami. Kvalitativní dotazování může být kombinované i s kvantitativní variantou, kdy respondenti vyjadřují svůj postoj k dané otázce na určité škále. Například: "Ohodnoťte kvalitu služeb na škále od 1 do 10."
- **Data ze CRM:** Data ze systému pro komunikaci se zákazníky (CRM) mohou napovědět o tom, jaké problémy uživatelé webu během objednávky řeší, co je

zajímá, jaké informace hledají (a nedaří se jim je najít), případně jaké požadavky na nabízené produkty nebo služby mají. Na základě toho pak lze upravit web - doplnit chybějící informace (nebo je zpřehlednit) a upravit produkty nebo služby potřebám zákazníků.

• **Inspirační analýza konkurence:** Díky analýzy konkurenčních webů zjistíme, na jaké řešení jsou zákazníci dané cílové skupiny zvyklí a co na webu považují za konvenci. Zjištění lze využít jako přímou inspiraci při návrhu řešení problémů, které odhalilo uživatelské testování nebo kvantitativní výzkum. Samozřejmě, nemělo by jít o pouhé vykrádání nápadů – úpravy by se měli snažit o přidanou hodnotu navíc a weby konkurence by měli představovat benchmark, který je potřeba překonat.

### **4. A/B testování**

A/B testování je metoda, kterou lze ověřit, jestli úprava provedená na webu vede k lepší výkonnosti webu, než kterou dosahuje stávající web. Testovat lze vliv jak na konverzní poměr, tak i na celkové tržby, které web přinesl, případně jiné cíle, které úprava měla dosáhnout.

A/B testy fungují na jednoduchém principu – dopředu určené části návštěvníků webu (typicky 50 %) je zobrazena původní verze webu (nazývaná kontrolní) a zbytku je zobrazena verze nová (nazývaná varianta). Výkonnost obou verzí je sledována tak dlouho, než se nasbírají statisticky průkazná data, které ukážou, která z verzí dosahuje lepších výsledků.

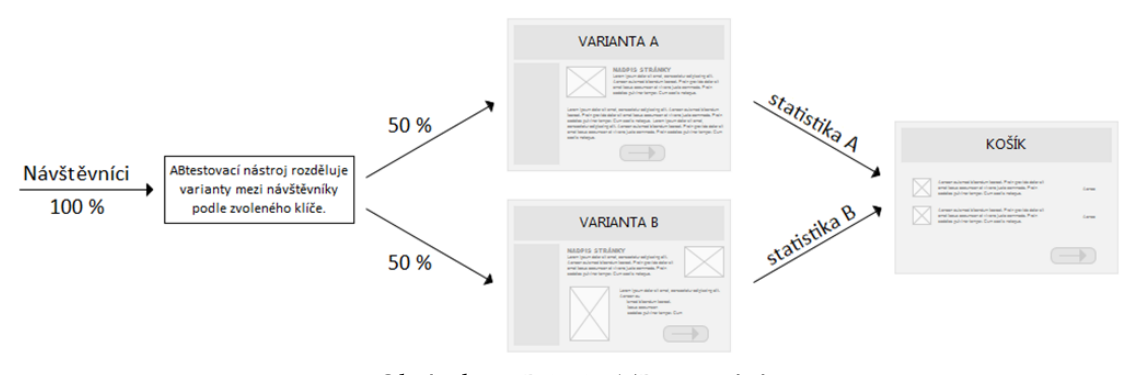

*Obrázek 4.1: Princip A/B testování*

A/B testy tedy slouží jako nástroj pro rozhodování o změnách na webu na základě dat a jsou důležitou součástí procesu CRO.

#### **4.1 Návrh řešení**

Analýza webu napověděla mnohé o jeho uživatelích a odhalila na něm slabé místa, případně místa s vysokým potenciálem ke zlepšení. Návrh úpravy stránky, které bude následně otestován, může být jasný již ze samotné analýzy. Dalším zdrojem vhodných řešení jsou **heuristiky** – v minulosti ověřené přístupy k řešení různých problémů, které ale nemusí být univerzální ani dokonalé. Návrh řešení je zpravidla založený na kombinaci těchto heuristik a intuice, minulé zkušenosti výzkumníka a určité dávky selského rozumu.

Důležité je chápat, že žádné z navrhovaných řešení nemusí být vždy správné, a proto je potřeba ho ověřit A/B testem.
#### **4.1.1 Best practices**

Heuristiky spojené s tvorbou webových stránek bývají často označovány jako nejlepší praktiky – Best practices. Tyto osvědčené postupy většinou nejsou nijak standardizované, můžeme je ale rozdělit do několika oblastí, které lze organizovat do webové varianty Maslowovy pyramidy:

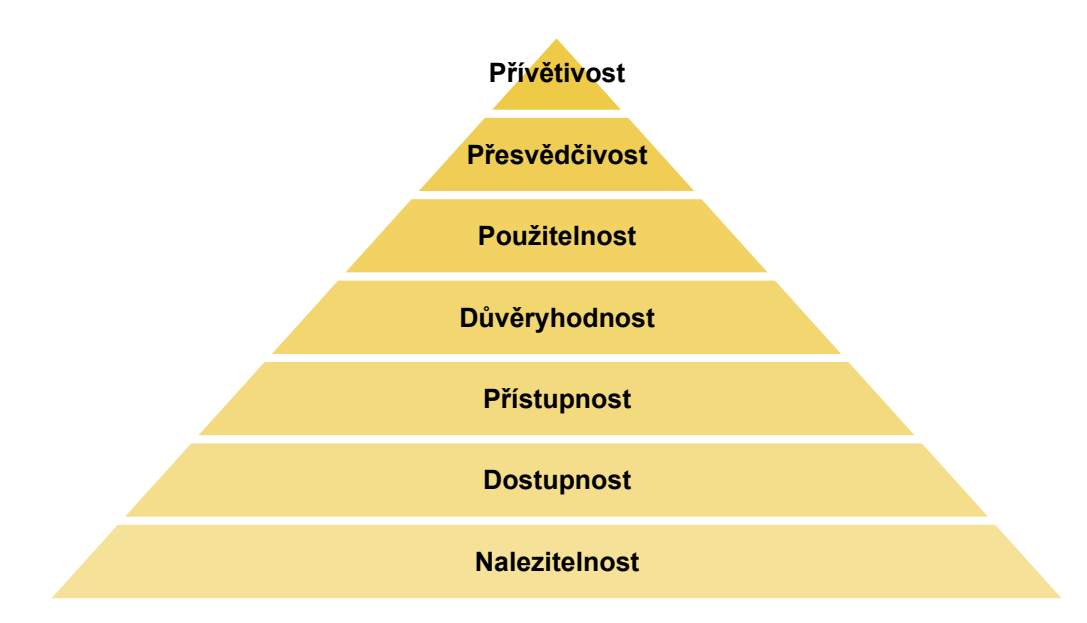

*Obrázek 4.2: Maslowova pyramida potřeb uživatele webové stránky*

- Nalezitelnost: Uživateli web, který nezná, nepřinese žádnou hodnotu. Nalezitelnost je schopnost webu jakýmkoli způsobem získat návštěvníky buď dobrými pozicemi ve vyhledávačích, inzerováním na vhodných místech (online nebo offline), propagací na sociálních sítí, známostí značky nebo jednoduchou a zapamatovatelnou URL adresou. Bez nalezitelnosti nemá web žádné využití, proto je zařazena na úplný spodek Maslowovy pyramidy.
- **Dostupnost:** Dostupnost zahrnuje technickou spolehlivost webu (respektive webového serveru, kde je web uložen), která by měla zaručit neustálý a nepřerušovaný přístup k danému webu. Rychlost načtení stránek by zároveň měla být co nejrychlejší.
- Přístupnost: Přístupnost webu vyjadřuje míru jeho přizpůsobení nestandardním skupinám uživatelů (například zrakově, pohybově nebo jinak zdravotně postiženým) nebo nestandardním zobrazovacím zařízením (například prohlížečům bez podpory obrázků, kaskádových stylů či JavaScriptu). Přístupnost je důležitá zejména ve veřejném sektoru, kde je i podmíněna Zákonem č. 81/2006 Sb. o informačních systémech veřejné správy.

Přístupnost webu je na rozdíl od zbylých oblastí standardizovaná například standardem WCAG (Web Content Accessilibity Standard - Standard přístupnosti webového obsahu) nebo v České republice standardem Pravidla tvorby přístupného webu.

- Důvěryhodnost: Důvěryhodný web zaručí, že uživatel nebude pochybovat o spolehlivosti a férovosti jeho provozovatele. Nebude mít důvod myslet si, že web je falešný a informace v něm uvedené nepravdivé. Důvěryhodnost snižuje například neprofesionální a zastaralá grafika, běžný text psaný verzálkami nebo dlouhodobě neaktualizovaný web (časté jsou například nejnovější aktuality na webu uveřejněné před rokem). Nízká důvěryhodnost bývá často příčinou vysoké míry okamžitého opuštění webu.
- **Použitelnost:** Použitelnost webu je jednoduchost používání webové stránky při plnění úkolů, které na ní uživatel vykonává. Na použitelném webu uživatel snáze najde potřebné informace, a rychleji nakoupí nebo zanechá lead. Existuje nespočet konvencí, kterých se tvůrci webu snaží držet a díky kterým ulehčují uživatelům zorientovat se na neznámém webu. Mezi nejčastější konvence patří vložení sekce s kontakty na konec navigace nebo vložení loga společnosti do levého horního rohu stránky. Pro testování použitelnosti lze využít různých metod - například uživatelské testování, kognitivní průchod nebo heuristickou analýzu.
- **Přesvědčivost:** Přesvědčivost webu znamená schopnost webu prodat nabízený produktu nebo službu zákazníkovi díky poskytnutí relevantních informací o benefitech spojených s jejich koupí. Web by měl komunikovat nejenom důvody, proč si koupit nabízený produkt nebo službu, ale i proč si je koupit právě na daném webu, a ne jinde. Mezi tyto benefity může patřit například nabídka speciální slevy (například doprava zdarma při prvním nákupu), věrnostního programu a podobně.
- Přívětivost: Nejvyšší stupeň pyramidy představuje jakoukoli přidanou hodnotu navíc, která sice nemusí být pro plnění cílů webu potřebná, ale v konkurenčním prostředí pomůže webu odlišit se od ostatních. Jedná se o nejrůznější kreativní nápady, které zákazníka příjemně překvapí, nebo v něm vyvolají jiné pozitivní emoce. Cílem je především rozvoj značky, přivedení zákazníka k zapamatování si webu a odlišení webu od konkurence. Pracovat lze s originálním grafickým či funkčním zpracováním webu nebo se stylem komunikace se zákazníky.

První tři oblasti – nalezitelnost, dostupnost a přístupnost – jsou v převážné míře technické oblasti a CRO se jich nemusí vždy týkat. Důvěryhodnost, použitelnost, přesvědčivost a přívětivost (které se částečně překrývají) jsou již podstatnou součástí CRO a zpravidla není efektivní zaměřit se na vyšší stupně pyramidy, pokud není splněna některá z potřeb pod nimi.

#### **4.1.2 Behaviorální ekonomie**

Dalším zdrojem pro návrh řešení jsou poznatky behaviorální ekonomie. Klasická ekonomie vychází z předpokladu, že lidé se při rozhodování chovají plně racionálně vzhledem k informacím, které mají k dispozici, a risku, které při daném rozhodnutí podstupují. Tento předpoklad ale v reálném světě nebývá vždy splněn. Lidé se nerozhodují jenom na základě zvážení nákladů a benefitů, které z jednotlivých možností plynou, do procesu jejich rozhodování vstupují i další faktory – emoce, předešlé zkušenosti, nebo vliv společnosti. Obor, který se snaží tyto faktory popsat, najít mezi nimi souvislosti a nabídnout zpřesnění klasických ekonomických teorií, se nazývá behaviorální ekonomie. 

Behaviorální ekonomie využívá psychologii ke zkoumání faktorů, které ovlivňují chování jednotlivců a motivují je k rozhodnutím, za kterými nestojí pouze racionální zhodnocení situace. O chování lidí pak formuluje hypotézy, které následně testuje experimenty.

Je důležité dodat, že behaviorální ekonomie se ze své podstaty nesnaží klasické ekonomii odporovat. Naopak, přístup klasické ekonomie je jí velmi užitečný zejména díky teoretickému rámci, který může využívat pro téměř jakýkoli případ ekonomického (ale i neekonomického) chování (Loewenstein, 2002). Snaží se pouze poskytnout jiný pohled na věc.

Behaviorální ekonomie popisuje množství konceptů lidského chování, které není založené na racionálním uvažování a které zmíněni vědci experimentálně ověřili. Mezi tyto koncepty mimo jiné patří:

• Kotevní efekt: Efekt, který popisuje tendenci lidí nechat se při ekonomickém rozhodování ovlivnit prvotní informací, která jim je sdělena. Pokud je člověku těsně před rozhodováním "podstrčena" prvotní představa o hodnotě produktu nebo služby (takzvaná kotva), další úvahy o této hodnotě jsou ní ovlivněny. Při experimentu bylo respondentům řečeno, aby na papír napsali poslední dvě číslice jejich rodného čísla. Následně dostali úkol napsat, kolik by byli ochotni zaplatit za láhev kvalitního vína, které neznali (a nebyli to znalci vína). Experiment ukázal, že lidé, kterých rodné číslo končilo na vysoká číslo (80-99) oceňovali víno prokazatelně vyššími hodnotami než lidé, kterých rodné číslo končilo nižšími dvojčísly (0-19).

- Marmeládový paradox: Experiment zjišťoval, jak budou kolemjdoucí reagovat na nabídku marmelád s možností ochutnání zdarma. Když byl na stole k dispozici široký sortiment marmelád různých příchutí, přistavilo se a zdarma ochutnalo mnohem více lidí, než když bylo na stole pouze pár druhů marmelád. Jenže, při velkém výběru si marmeládu nakonec koupil jenom zlomek ochutnávajících a v konečném důsledku se prodalo průkazně méně marmelád než při malém výběru, přestože při něm se zastavilo méně lidí. Tento efekt je známý jako marmeládový paradox.
- **Averze ke ztrátě:** Efekt, který popisuje lidskou tendenci lépe hodnotit zabránění ztrátě než získání statku. Tato teorie říká, že ten, kdo ztratí 100 Kč, je ve výsledku mnohem nespokojenější než ten, komu se nepodaří získat 100 Kč. V marketingu se averze ke ztrátě využívá při nabízení různých časově omezených slev, kterým lze pak hůře odolat, nebo zkušebních verzí zdarma, při kterých si zákazník tak zvykne na zkoušené zboží, že si jej nakonec koupí.
- **Neochota ke změnám:** Efekt, který popisuje větší ochotu akceptovat aktuální stav než ho změnit, a to i v případě, že námaha pro změnu je minimální. Projevem je například následující zajímavost: Na světe jsou země, kde je posmrtné dárcovství orgánů dobrovolné, přičemž mrtvý se dárcem nestává automaticky, ale až po tom, co pozůstalí zaškrtnou jedno políčko ve formuláři. Jsou ale i země, kde je to opačně – dárcovství je taky dobrovolné, ale dárcem se mrtvý stává automaticky, pozůstalí v případě nesouhlasu musí obdobnou položku odškrtnout. Přestože zaškrtnutí pole je v obou případech nenáročné, druhá skupina zemí registruje mnohonásobně více dárců orgánů.
- Neodolatelné slovo "zdarma": Rozdíl mezi cenou o Kč a 10 Kč je vnímám jako vetší než mezi 10 Kč a 20 Kč. Věci, které jsou zdarma (případně extrémně levné, například mobilní telefony za 1 Kč), se tak stávají v očích spotřebitelů lákavější, přestože v konečném důsledku mohou existovat i výhodnější možnosti nákupu. V marketingu toho lze využít například nabídnutím akce typu "1+1 zdarma", nebo nabídnutím produktu zdarma výměnou za poskytnutí leadu.

Problémem behaviorální ekonomie je fakt, že experimenty, na kterých se snaží své hypotézy ověřovat a díky kterým své poznatky následně popularizuje, většinou probíhají v umělém laboratorním prostředí. Jako testované osoby jsou navíc využíváni studenti, kteří si účastí na výzkumu přivydělávají. Experimenty jsou proto omezeny na jednu specifickou cílovou skupinu, která se ale nemusí chovat stejně jako zbytek populace. Navíc, osoby jsou sledované během testu, který pouze simuluje určitou reálnou situaci (například nákup).

Řešením tohoto problému jsou takzvané field experimenty, tedy experimenty probíhající přímo v terénu. Během nich jsou účastníci experimentu ve svém přirozeném prostředí, přichází do kontaktu s reálným zbožím, a nemusí si být ani vědomi toho, že jsou součástí experimentu. Realizace field experimentů je ale nákladná a sbírání dat složité.

Situace se ale mění, jakmile se zaměříme na webovou stránku. Analogii field experimentu v online prostředí je totiž A/B test, kterého realizace je mnohem jednodušší než experiment v kamenné prodejně. Pokud se tedy podaří výše zmíněné koncepty aplikovat na webu, poznatky behaviorální ekonomie mohou posloužit jako zdroj pro návrh řešení v rámci CRO. Behaviorální ekonomie je vhodným zdrojem řešení zejména u těch webových stránek, které nemají problém s důvěryhodností ani použitelností a cílem CRO je spíše zvyšovat již uspokojivý výkon, nikoli odstraňovat slabá místa na webu. Vhodná je i v případě, že z nějakého důvodu nelze provést komplexní analýzu webu.

Při návrhu A/B testu přitom není potřeba hlubšího pochopení psychologické stránky využívaného konceptu. Samotný test je ale potřebný, abychom si ověřili, že podle daného vzorce se chová i naše cílová skupina.

#### **4.1.3 Formulace hypotézy**

Při návrhu řešení je formulována hypotéza popisující následující:

- 1. Jaký problém způsobuje nižší výkon dané stránky.
- 2. Jaká úprava tento problém odstraní.
- 3. Na kterých KPI se tato úprava projeví.

Příklad správně formulované hypotézy: "Uživatelé jsou zahlceni množstvím nepřehledných informací na detailu produktu, což je odrazuje od dalšího prohlížení webu a od případného nákupu. Přehlednějším uspořádáním a zvýrazněním důležitých informací na úkor těch méně důležitých se dosáhne zvýšení konverzního poměru objednávky, zvýšení celkových tržeb a snížení míry okamžitého opuštění stránky produktu."

Navrhované řešení je po formulaci hypotézy implementováno a technicky připraveno pro testování experimentem.

# **4.2 Provedení experimentu**

Po implementaci navrhovaného řešení můžeme novou variantu otestovat proti původní variantě. Nástroj, který zabezpečuje technické řešení A/B testování, může být vyvinutý interně jako součást daného e-shopu nebo CMS (Content Management System - systém pro správu obsahu), anebo lze využít existujících externích řešení, které se na web vloží pomocí JavaScriptu. V obou případech je ale potřeba, aby nástroj vykonával následující úkony:

- · Distribuci návštěvníků webu náhodně do jednotlivých variant testu.
- Uložení a zapamatování si informace o tom, do které varianty byl návštěvních zařazen při první návštěvě a následné zařazení uživatele do stejné varianty při každé další návštěvě.
- Sbírání dat o počtu návštěvníků v každé variantě a o určených KPI, které každá z variant dosahuje.

Nástroj může (ale nemusí) navíc zabezpečovat:

- Zobrazení nasbíraných dat pomocí grafů nebo tabulek.
- Výpočet statistické průkaznosti nasbíraných dat.
- Segmentaci uživatelů.
- Propojení s jinými analytickými nástroji, například Google Analytics.

Mezi A/B testovací nástroje například Optimizely, Visual Website Optimizer a Google Experiments. K dispozici jsou i A/B testovací rozšíření open-source CMS systémů, jako je Drupal nebo Wordpress. Pro potřeby této práce posloužil vyspělý nástroj Optimizely.

#### **4.2.1 Nástroj Optimizely**

Optimizely je nástroj vyvíjen stejnojmennou společností založenou v San Franciscu v Kalifornii. Kromě základních funkcí poskytuje grafické zobrazení dat, jednoduchý výpočet statistické průkaznosti, segmentaci uživatelů na základě vícero kritérií, propojení s Google Analytics, možnost nastavení nerovnoměrné distribuce publika do variant a další funkce.

Pro každý webový projekt Optimizely generuje unikátní kód, který spouští měřící skript a který stačí vložit do hlavičky HTML kódu webu. Příklad:

#### <script src="//cdn.optimizely.com/js/8501200348.js"></script>

Optimizely je služba založena na JavaScriptu. Při každém zobrazení varianty, do které je návštěvník zařazen, se spustí skript patřící k dané variantě. Tento skript může administrátor nastavit přímo v rozhraní Optimizely. Skript může například změnit textaci tlačítka, pozici důležité informace, nebo barvu nějakého prvku. Může vyvolat i přesměrování stránky na jinou stránku (tento druh experimentu se nazývá *split test*).

Po nastavení potřebného skriptu je ještě potřeba nastavit takzvané cíle testu. Cíl, podobně jako v Universal Analytics, představuje v Optimizely konverzi, kterou chceme sledovat. Můžeme sledovat nejenom samotnou objednávku nebo vyplnění formuláře, ale i počet kliknutí na nějaké tlačítko nebo jakékoli jiné události. Jedním z předpřipravených cílů, které Optimizely nabízí, je cíl zapojení (Engagement), který měří počet kliknutí uživatele kamkoli na stránce. Zapojení může být z jistou rezervou interpretován jako opak míry opuštění, proto bývá často měřen tehdy, kdy je snížení této míry požadovaným KPI.

Okamžitě po spuštění A/B testu jsou v Optimizely přístupné průběžné výsledky testu. Je možné porovnat si například vývoj konverzního poměru obou variant v čase nebo podívat se na absolutní počty konverzí a jejich hodnot. Výsledky lze i segmentovat – například je možné vybrat si pouze nové návštěvníky a zjistit, jak se výsledky testu liší od výsledků při segmentu vracejících se návštěvníků. Po provedení segmentace se ale pochopitelně snižuje průkaznost výsledků.

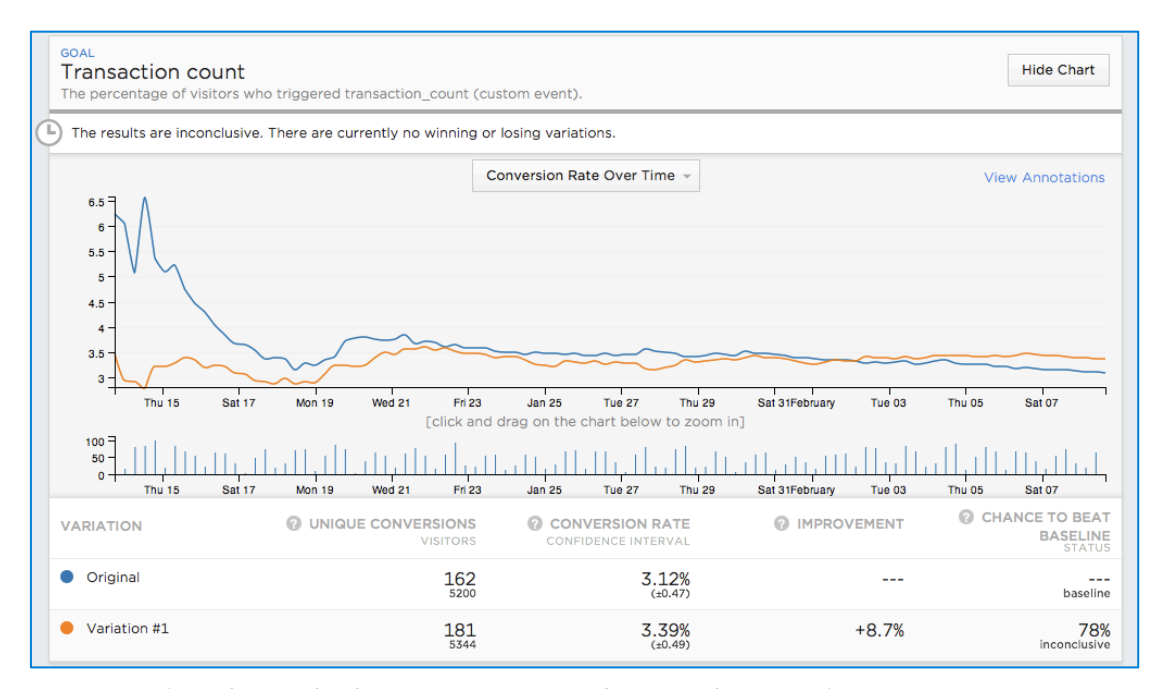

*Obrázek 4.3: Ukázka reportu v Optimizely – vývoj konverzního poměru v čase*

Optimizely přímo v reportu uvádí i informaci o statistické průkaznosti rozdílu mezi variantami. Systém počítá průkaznost na hladině 90 %, toto číslo si ale může administrátor nastavit. Report u nové varianty uvádí i takzvanou šanci porazit původní variantu ("chance to beat baseline"), která se odvíjí od spočtené p hodnoty – minimální hladiny, při které je rozdíl statisticky významný.

# **4.3 Vyhodnocení experimentu**

Vyhodnocení A/B testů spočívá zejména v zajištění statisticky průkazného vzorku dat, na základě kterého bude možné prohlásit, zda testovaná úprava měla nebo neměla pozitivní vliv na vybrané metriky.

Existuje několik cest, jak se o statistické průkaznosti přesvědčit.

### **4.3.1 Výpočet A/B testovacího nástroje**

Nejjednodušší cestou je využít funkce daného A/B testovacího nástroje. Většina pokročilejších nástrojů počítá statistickou průkaznost sama, včetně *p*-hodnoty. Podobně jako celé téma A/B testování, i nástroje dnes jsou poměrně nové a jejich vývoj ještě pokračuje. Ne všechny výpočty proto musí být spolehlivé. Rozvoj nástrojů v této oblasti lze v blízké době očekávat.

### **4.3.2 Z-test**

Díky centrální limitní větě víme, že konverzní poměr (jakožto výběrový průměr z náhodné veličiny "Udělá uživatel konverzi?", která má binomické rozdělení) je náhodnou veličinou s normálním rozdělením. Pro testování, zda jsou dva konverzní poměry se známým rozptylem a střední hodnotou rozdílné nebo ne, lze proto použít Z-test. Ten je pravděpodobně i podstatou výpočtu nástroje Optimizely a dalších.

Pro Z-test je nejdříve potřeba spočíst rozptyl pro oba konverzní poměry:

$$
\sigma^2 = \frac{p(l-p)}{n}
$$

kde *p* je konverzní poměr dané verze a *n* počet návštěvníků v dané verzi. Následně vypočítáme Z-skóre:

$$
Z = \frac{p_1 - p_2}{\sqrt{\sigma_1^2 + \sigma_2^2}}
$$

Z-skóre následně porovnáme s tabulkami kvantilů normálního rozdělení a získáme *p*-hodnotu – nejnižší hladinu, pro kterou je vzorek průkazný.

### **4.3.3 Mann-Whitney U test**

U celkových tržeb ale není rozdělení hodnot tak jednoznačné. V případě e-shopu s širokým sortimentem tyto hodnoty normálně rozdělené pravděpodobně nebudou. Zákazník si může koupit například pračku za 15 000 Kč, ale i prací prášek za 150 Kč a navíc může v rámci objednávky nakoupit několik produktů. Rozdělení hodnot není proto známé a Z-test nemusí být přesný.

Vhodné jsou proto neparametrické testy, které dokáží pracovat i s daty bez předem známého rozdělení. Příkladem je Mann-Whitney U test, který porovnává mediány dvou pozorovaných výběrů. K dispozici je množství jednoduchých online aplikací, které pomocí testu dokáží průkaznost spočíst, například:

- http://www.socscistatistics.com/tests/mannwhitney
- http://elegans.som.vcu.edu/~leon/stats/utest.html
- http://vassarstats.net/utest.html

# **5. Optimalizace konverzního poměru e-shopu**

# **5.1 Cíl spolupráce**

KaK Computers, provozovatel webu KaK.cz, je česká společnost zabývající se prodejem hardwaru a poskytováním softwarových, poradenských a servisních služeb v oblasti IT. Společnost sídlí v Mladé Boleslavi, kde je situován i hlavní sklad a kamenná prodejna. KaK Computers patří mezi největší maloobchodní prodejce počítačů v regionu.

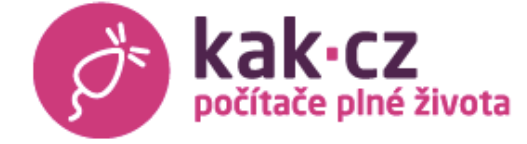

*Obrázek 5.1: Logo společnosti KaK Computers*

Sortiment firmy je široký – kromě stolních počítačů a notebooků různých značek sem patří mobilní telefony, tablety, televize, digitální fotoaparáty, herní konzole, televize, reproduktory a domácí elektronika. Sortiment je doplněn o různé příslušenství a zejména k počítačům o příslušné komponenty a software. V menší míře jsou v nabídce i hračky a kancelářské potřeby.

E-shop KaK.cz je pro firmu důležitým prodejným kanálem a jeho důležitost v posledních letech stále roste. Využívají ho jak zákazníci z Mladé Boleslavi a okolí, tak i zákazníci z jiných částí České republiky. E-shop je často užitečný i přímo na prodejně, kdy prodavač spolu se zákazníkem využívá online katalogu k výběru zboží a následně k provedení objednávky. Web je technicky spravován a rozvíjen přímo majitelem.

Firma cílí jak na jednotlivce, tak i na firemní zákazníky. Mezi firemní zákazníky patří z velké části lokální firmy a mnohdy jsou ke svému dodavateli loajální.

Společnost na začátku spolupráce propagovala e-shop na zbožových vyhledávačích Heureka.cz a Zbozi.cz. Další placené kanály nevyužívala z důvodu nespokojenosti s konverzním poměrem, kvůli čemu by se investice do reklamy nemuseli vyplatit. Cílem spolupráce je proto vyladit e-shop z hlediska UX a tím konverzní poměr zvýšit. Záměrem je přitom zasáhnout především zákazníky mimo Mladou Boleslav a přilehlého regionu. Následně by měli být spuštěny CPC a remarketingové kampaně, které budou cílit již na výkonnější web.

# **5.2 Vstupní analýza**

Prvním krokem optimalizace konverzního poměru byla datová analýza. Na webu bylo nastaveno pokročilé měření nástroje Google Analytics a kliková teplotní mapa mYx. Cílem analýzy bylo více poznat, kdo jsou zákazníci e-shopu KaK.cz, jak se na webu chovají, a na základě toho najít místa s potenciálem ke zlepšení a tyto místa prioritizovat.

### **5.2.1 Zákazníci e-shopu**

Podle reportu Demografie (Demographics) v Google Analytics tvoří až dvě třetiny uživatelů muži. Více než polovinu uživatelů tvoří lidé ve věku od 25 do 44 let. Statistiku o demografickém složení zákazníků bylo možné nasbírat pro přibližně polovinu návštěvníků webu.

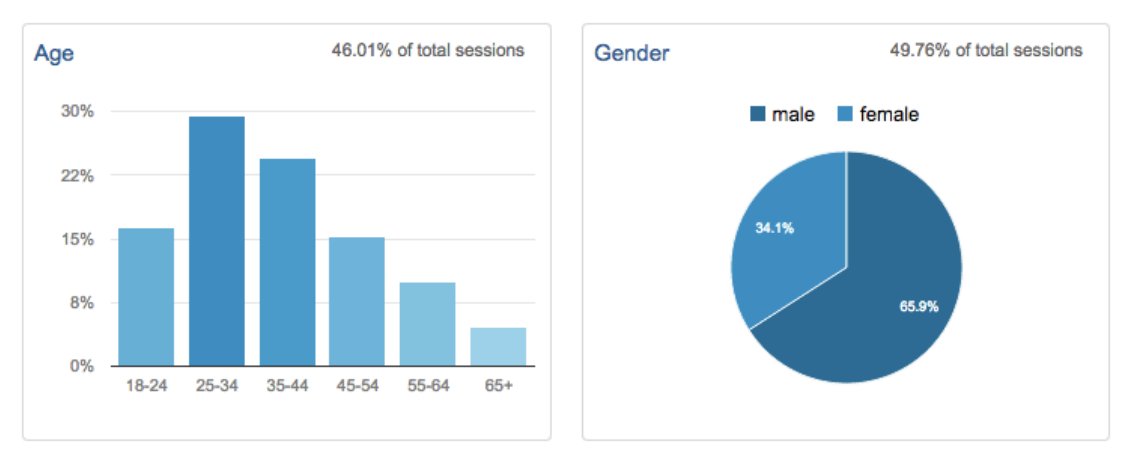

*Obrázek 5.2: Demografické složení zákazníků e-shopu KaK.cz*

Téměř 93% uživatelů přistupovalo k webu z České republiky, 2,4 % bylo ze Slovenska. Zbylé přístupy zanedbatelných množství byly rozloženy rovnoměrně napříč světem. 

V rámci České republiky pocházelo nejvíce uživatelů z hlavního města Prahy (až 22,7 %), dále pak z Mladé Boleslavi, kde společnost KaK Computers sídlí (13,8 %). Zajímavé je, že u návštěv z Mladé Boleslavi dosahoval web výrazně vyššího konverzního poměru – až 4,9 %, což je více než dvojnásobek oproti návštěvám z Prahy  $(2,2\%)$  a oproti průměrnému konverznímu poměru webu  $(2,19\%)$ . Zákazníci z Mladé Boleslavi se také podíleli největší mírou na celkových tržbách pocházejících z webu (až 31,5 %). U návštěvnosti z ostatních větších měst Čech a Moravy dosahoval web nižšího konverzního poměru než je průměr (okolo 1,5 %).

Mezi časté zájmy zákazníků patří technologie, filmy, televize, nakupování obecně a čtení zprav. Do statistiky o zájmech uživatelů bylo zařazených 55 % návštěvníků webu.

Významnou črtou e-shopu KaK.cz je výrazný nepoměr mezi novými a vracejícími se návštěvníky – noví návštěvníci představují až 72 % všech návštěv. Při návštěvnících mimo Mladé Boleslavi je jejich poměr ještě výraznější – 77,6 %. Naopak u lokálních návštěv tvoří většinu vracející se návštěvníci (63,4 %).

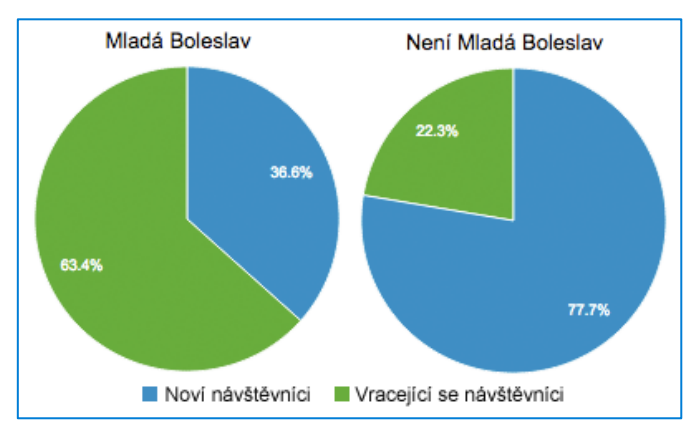

*Obrázek 5.3: Poměr nových a vracejících se návštěvníků*

Co se týká akvizičních kanálů, nejčastějšími způsoby, jak na web zákazníci přicházejí, je organické vyhledávání a referenční stránky (každý z kanálů představuje 36 % návštěvnosti). Přímá návštěvnost představuje 24,5 %. Jak už bylo řečeno výše, společnost KaK Computers neinvestuje do CPC kampaní ani web nepropaguje na sociálních sítích.

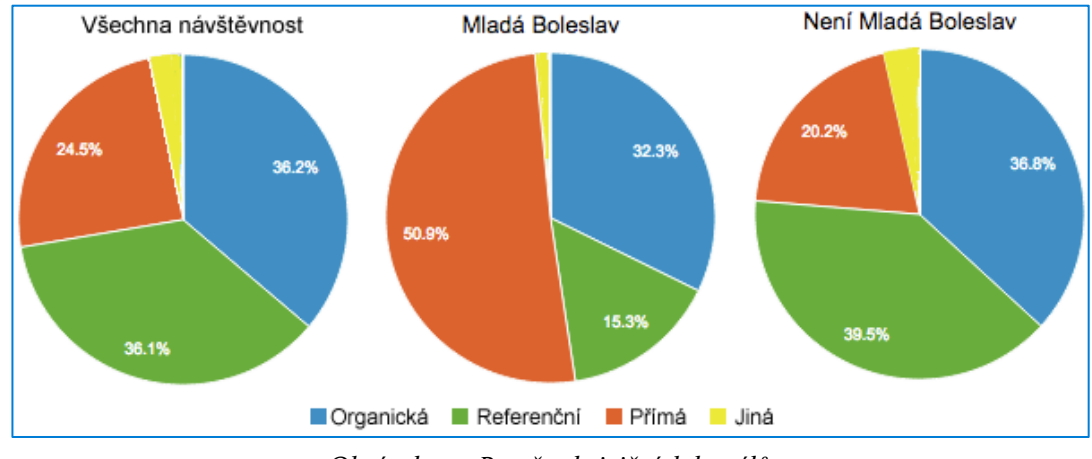

*Obrázek 5.4: Poměr akvizičních kanálů*

Vzhledem k cílům spolupráce je zajímavý pohled, jak se poměr akvizičních kanálů mění v závislosti na tom, zda uživatelé pocházejí z okolí Mladé Boleslavi nebo nikoli. V rámci Mladé Boleslavi je mnohem častější přímá návštěvnost, která zde přesahuje polovinu návštěvnosti. Tito zákazníci tedy znají značku KaK.cz a jsou jí i poměrně věrní. Důležitá je pro ně pravděpodobně ověřená spolehlivost obchodu a možnost osobního odběru zboží v místě bydliště nebo zaměstnání.

Naopak zákazníci mimo Mladé Boleslavi přicházejí zejména přes referenční stránky – konkrétně zbožové vyhledávače Heureka.cz a Zboží.cz. Většinou jsou to noví zákazníci, kteří e-shop KaK.cz neznají. Přicházejí kvůli konkrétnímu produktu, který hledají a možná jsou už pro jeho koupi i rozhodnuti, vybírají si už pouze konkrétní eshop, kde nakoupí. Rozhodující pro ně pravděpodobně bude cena zboží a dopravy a skladová dostupnost zboží.

Protože zákazníky e-shopu můžeme rozdělit do dvou výrazných skupin (z Mladé Boleslavi a mimo Mladé Boleslavi), je potřeba brát v úvahu, že jakákoli změna webu zacílená na jednu ze skupin může ovlivnit i chování druhé skupiny. Pro každou skupinu může být při nákupu důležité něco jiného, věrní zákazníci navíc mohou být citliví k jakýmkoli změnám webu. Pokud nějaká změna bude motivovat nové zákazníky k nákupu více, ale stávající zákazníky odradí, v konečném důsledku může mít změna negativní účinek. Proto je potřeba každou úpravu webu A/B testovat.

#### **5.2.2 Možné problematické místa na webu**

Při hledání potenciálních problémových míst je nejlepší začít reportem Vizualizace cíle (Funnel Visualization), který zobrazuje průchodnost objednávkovým procesem eshopu. Report ukázal, že celková průchodnost je kolem 57%, což je pro e-shop s většinou dražším zbožím nadprůměrný stav (za problematický objednávkový proces je považován ten, jehož průchodnost nepřesahuje 40 %).

Odchody zákazníků z objednávkového procesu je navíc rovnoměrně rozložené mezi jednotlivé kroky (v každém odchází cca 20 % uživatelů), takže žádný z kroků se nevymyká průměru. Z tohoto důvodu považujeme objednávkový proces za méně prioritní k úpravě, stav jeho průchodnosti ale budeme sledovat a v případě jeho zhoršení bude vhodné se na objednávkový proces znovu zaměřit.

Více o problémových místech webu pravděpodobně napoví report Vstupní stránky (Landing pages). Díky pokročilejšímu nastavení seskupování stránek lze přehledně zjistit, která skupina stránek (detail produktu, stránka kategorie, atd.) je nejnavštěvovanější nebo má nejvyšší konverzní poměr.

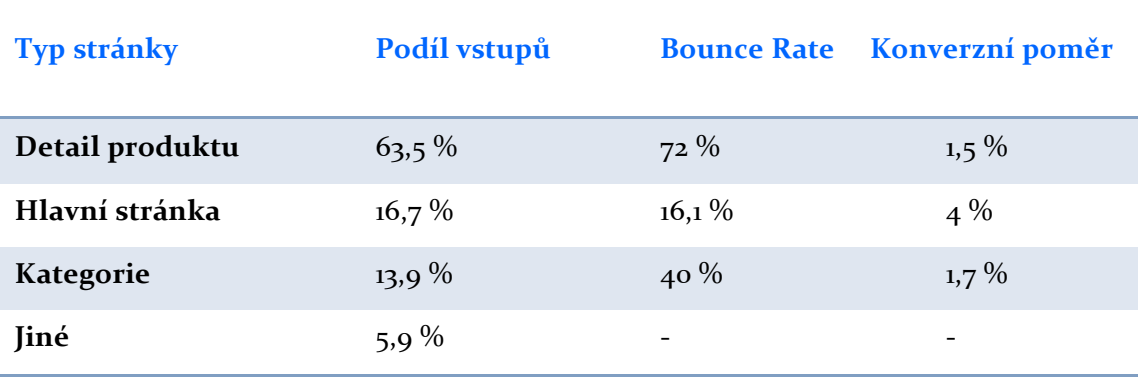

*Tabulka 5.1: Vstupní stránky podle typu*

Z reportu vychází jako velmi slabé místo stránka detailu produktu, která je vstupní stránkou pro velkou většinu návštěvníků, až 72 % z nich ale odchází bez další akce.

Mírně odlišný pohled nabídne report Všechny stránky (All pages), který zahrnuji data ze všech návštěv stránek, ne pouze z těch, při kterých byly vstupní stránkou.

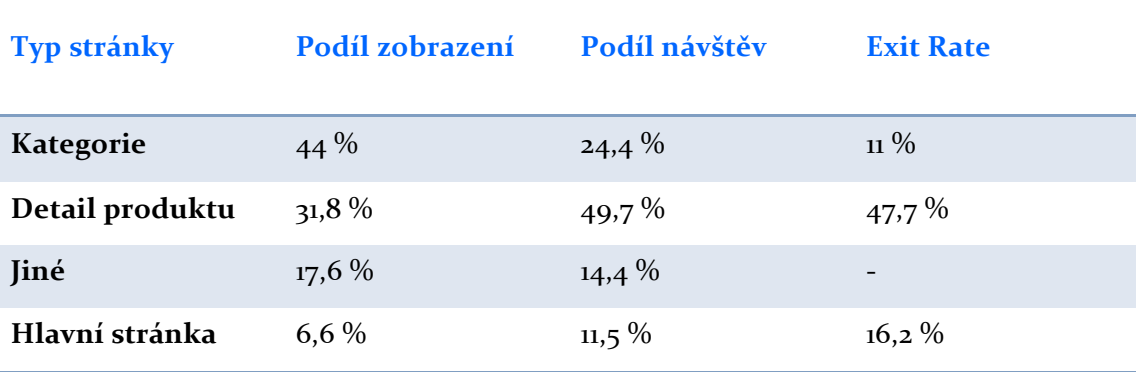

*Tabulka 5.2: Všechny stránky podle typu*

Z reportu vychází stránka kategorie jako místo s velkým potenciálem pro zlepšení – celkový podíl všech zobrazení stránky totiž přesahuje 44%. Míra opuštění (Exit Rate) je sice poměrně nízká, konverzní poměr je ale podprůměrný.

Na závěr je důležité poznamenat, že v Google Analytics bylo správně nastaveno automatické vyřazení dat ze všech přístupů přes počítač na prodejně KaK Computers v Mladé Boleslavi, a to pomocí filtrace IP adresy. Data díky tomu nejsou zkreslené nepravými nákupy přes e-shop, které ve skutečnosti proběhli na prodejně s pomocí personálu (a pravděpodobně by dosahovali zpravidla minimální míru okamžitého opuštění nebo stoprocentní průchodnost objednávkovým procesem).

### **5.2.3 Kvalitativní část analýzy**

Cílem kvalitativního výzkumu bylo zjistit, co si o webu myslí jeho stávající zákazníci a jak subjektivně hodnotí služby, které společnost KaK Computers poskytuje.

K tomuto cíli by mohli posloužit hloubkové rozhovory nebo uživatelské testování se zákazníky, to ale může být velmi nákladné. Pro vstupní analýzu postačí i recenze, které zákazníci v hojném počtu píšou na zbožový vyhledávač Heureka.cz. Tyto údaje jsou jednoduše dostupné a pravidelně aktualizované, nevýhodou ale je, že pokrývají pouze ty uživatele, kteří již nakoupili. Důvody, proč někteří nenakoupili vůbec, z nich nelze zjistit.

Zákazníci často vyzdvihují následující výhody e-shopu:

- Široká nabídka sortimentu
- Nízké ceny produktů
- Blízkost výdejného místa k místu bydliště
- Ověřený a známý prodejce

Naopak nespokojeni jsou mnohdy s následujícími neduhy:

- Nepřehledná nabídka zboží
- Nedodržená doba dodání zboží
- Nevhodný styl komunikace se zákazníky
- Nepřesnosti při vyřízení objednávky

Celkově by e-shop KaK.cz doporučilo až 93% zákazníků, kteří vyplnili hodnocení na portálu Heureka.cz.

# **5.3 První experiment: Vzhled detailu produktu**

Vstupní analýza ukázala, že největší prioritou ke zlepšení je stránka s detailem produktu. Detail produktu je totiž vstupní stránkou při přibližně 63% návštěvách. Míra okamžitého odchodu (Bounce Rate) ale přesahuje 70%. To znamená, že výrazná většina uživatelů, kteří začnou návštěvu webu KaK.cz na detailu produktu, stránku opustí bez toho, aby na ní vykonali jakoukoli jinou akci, včetně nákupu nebo prohlédnutí si dalšího zboží či kategorií.

Podíl nových návštěvníků na detailu produktu je více než 80%, a tito uživatelé na web přicházejí zejména ze zbožových vyhledávačů – Zboží.cz a Heureka.cz. Jak už bylo řečeno výše, většinu návštěvnosti ze zbožových vyhledávačů tvoří zákazníci mimo Mladé Boleslavi.

První experiment se proto zaměřuje na zvýšení konverzního poměru detailu produktu.

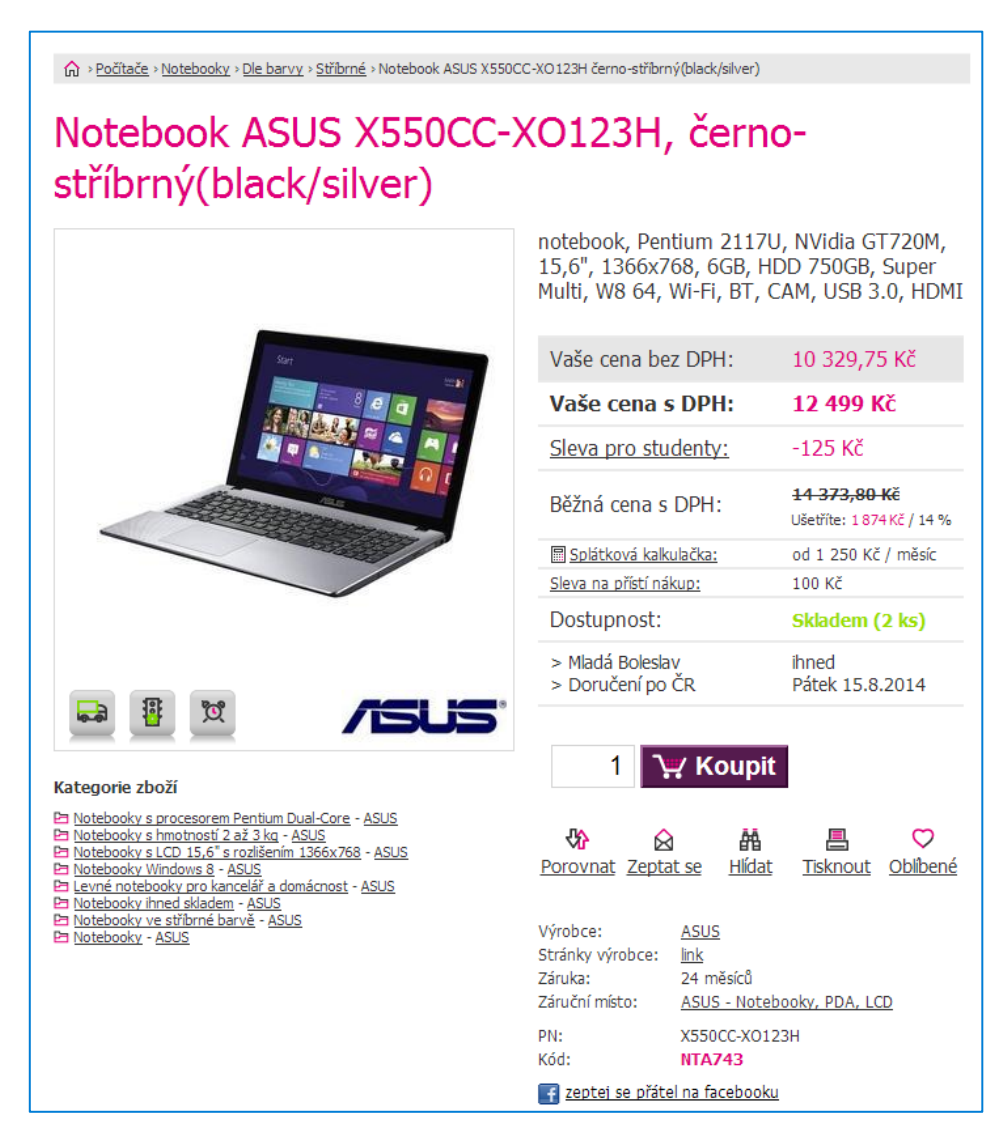

*Obrázek 5.5: Ukázka původní podoby detailu produktu*

## **5.3.1 Návrh řešení**

Na začátku jsem si detail produktu podrobně prostudoval a vytipoval potenciální místa, které by mohli být pro uživatele problematické a které by je mohli odrazovat od nákupu. K tomu v menší míře posloužil i nástroj pro klikací heatmapu mYx, který byl na webu nasazen klientem ještě před počátkem spolupráce.

Za potenciální problémy a z nich vycházející hypotézy považuji:

**Informace v pravé části stránky jsou pro uživatele nepřehledné (1).** Vedle hlavního obrázku produktu se nachází tabulka popisující v několika řádcích cenové podmínky a dopravnou postupnost. Tato tabulka může být pro uživatele nepřehledná – není jasné, na kterou cenovku se má zákazník dívat (ceny s DPH a bez DPH jsou stejně výrazné), navíc informace o původní ceně před slevou se nachází až pod cenou po slevě (což zabraňuje využití kotevního efektu, který popisuje behaviorální ekonomie). Informace o slevách jsou umístěné na různých místech v tabulce. Dopravní dostupnost, důležitá zejména pro zákazníky mimo Mladou Boleslav, není dostatečně zvýrazněná a barva písma je příliš světlá, což snižuje jeho čitelnost. Celková nepřehlednost informací může i snížit důvěryhodnost webu jako celku, což může odrazovat zejména nové návštěvníky, kteří s nákupem na web KaK.cz ještě nemají zkušenost. To všechno může odradit uživatele od nákupu.

Hypotéza: Informace v pravé části detailu produktu jsou pro uživatele nepřehledné. Celkovým zpřehledněním tabulky (tedy seskupením souvisejících informací a zvýrazněním důležitějších informací na úkor méně důležitých) se zvýší konverzní poměr objednávky, porostou celkové tržby a sníží se míra okamžitého opuštění detailu produktu.

| Vaše cena s DPH:                     | 12 499 Kč                                |
|--------------------------------------|------------------------------------------|
| Sleva pro studenty:                  | -125 Kč                                  |
| Běžná cena s DPH:                    | 14 373,80 Kč<br>Ušetříte: 1874 Kč / 14 % |
| 圖 Splátková kalkulačka:              | od 1 250 Kč / měsíc                      |
| Sleva na přístí nákup:               | 100 Kč                                   |
| Dostupnost:                          | Skladem (2 ks)                           |
| > Mladá Boleslav<br>> Doručení po ČR | ihned<br>Pátek 15.8.2014                 |
|                                      |                                          |

*Obrázek 5.6: Informace v pravé části stránky mohou být pro uživatele nepřehledné.*

**Ikony komunikující výhody nabídky jsou pro uživatele nesrozumitelné** (2). Pod obrázkem produktu jsou vlevo umístěné šedé ikonky, které popisují výhody nebo akce, které se k zobrazenému produktu vztahují (například "*Doprava zdarma*"  nebo "Ihned k odběru"). Z grafického vyobrazení (autíčko a semafor) ale nemusí být tyto benefity zcela zřetelné. Textové vyjádření se uživateli zobrazí až v momentě, podrží-li ji chvilku kurzor myši nad ikonou. Na místě, kde jsou ikony umístěné, si je navíc uživatel ani nemusí všimnout. 

Hypotéza: Ikony komunikující výhody nabídky jsou pro uživatele nesrozumitelné. Výměnou ikon za barevné textové "bubliny" a jejich přesunutím do horní částí obrázku se zvýší konverzní poměr objednávky (výhody přesvědčí více zákazníků k nákupu).

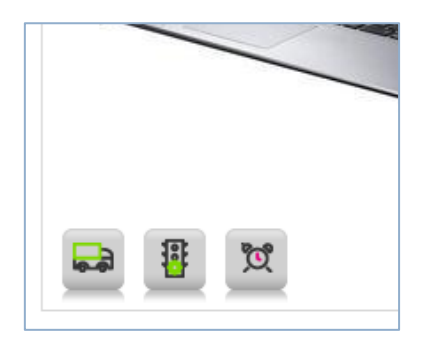

*Obrázek 5.7: Ikonky nemusí být pro uživatele srozumitelné.*

**Fotogalerie produktu ve spodní části stránky je pro uživatele těžko dohledatelná** (3). Mnozí zákazníci se o nákupu zboží, elektroniku nevyjímaje, rozhodují na základě designu produktu. Fotogalerie, která obsahuje více obrázků daného produktu, je ale umístěná úplně dolů na konci stránky. Kvůli tomu může být pro uživatele prakticky neviditelná a zákazníci proto mohou jít hledat obrázky jinde, například na konkurenční e-shop.

Hypotéza: Fotogalerie produktu je pro zákazníky, kteří se rozhodují i na základě designu produktu, těžko dohledatelná. Posunutím fotogalerie výš se více zákazníků rozhodne zboží zakoupit a méně jich odejde ze stránky pryč.

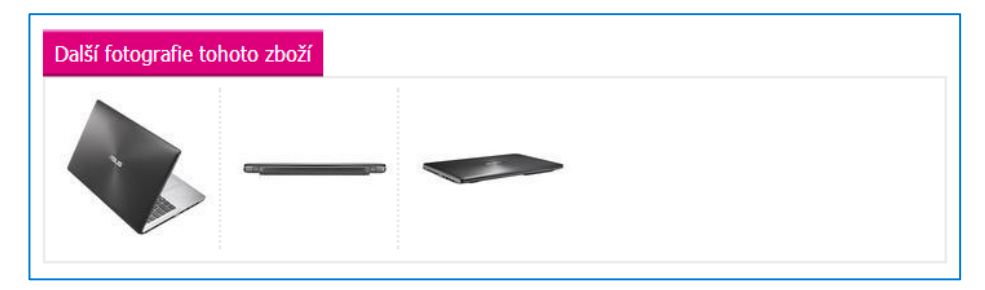

*Obrázek 5.8: Fotogalerie produktu je až na samém konci stránky.*

Každou z formulovaných hypotéz je možné otestovat zvlášť a postupně je potvrdit nebo vyvrátit. Je ale potřeba zamyslet se nad tím, kolik takový experiment může trvat. Malá změna na webu může mít menší vliv na konverzní poměr, proto bude trvat relativně dlouhou dobu, než se například nárůst o 5% potvrdí jako statisticky významný. Protože to je pro společnost KaK Computers citlivý údaj, nemůžu v diplomové práci zveřejnit měsíční návštěvnost e-shopu KaK.cz, ale po diskusi jsme se rozhodli, že není dostatečně vysoká na to, aby se menší úprava významně projevila v rozumném čase. **Z toho důvodu jsme se rozhodli otestovat všechny hypotézy**  jedním A/B testem.

Existuje samozřejmě riziko, že jedna z úprav bude mít na výkon stránek pozitivní vliv a druhá negativní, čímž se výsledek srovná na nulové, případně neprůkazně malé zlepšení nebo naopak zhoršení. Navíc, pravděpodobně nebudeme přesně vědět, která ze změn měla největší vliv na rozhodování zákazníka. Jsou to ale rizika, které menší eshopy jednoduše musí při A/B testování podstoupit.

Nová varianta detailu produktu tedy vypadá následovně:

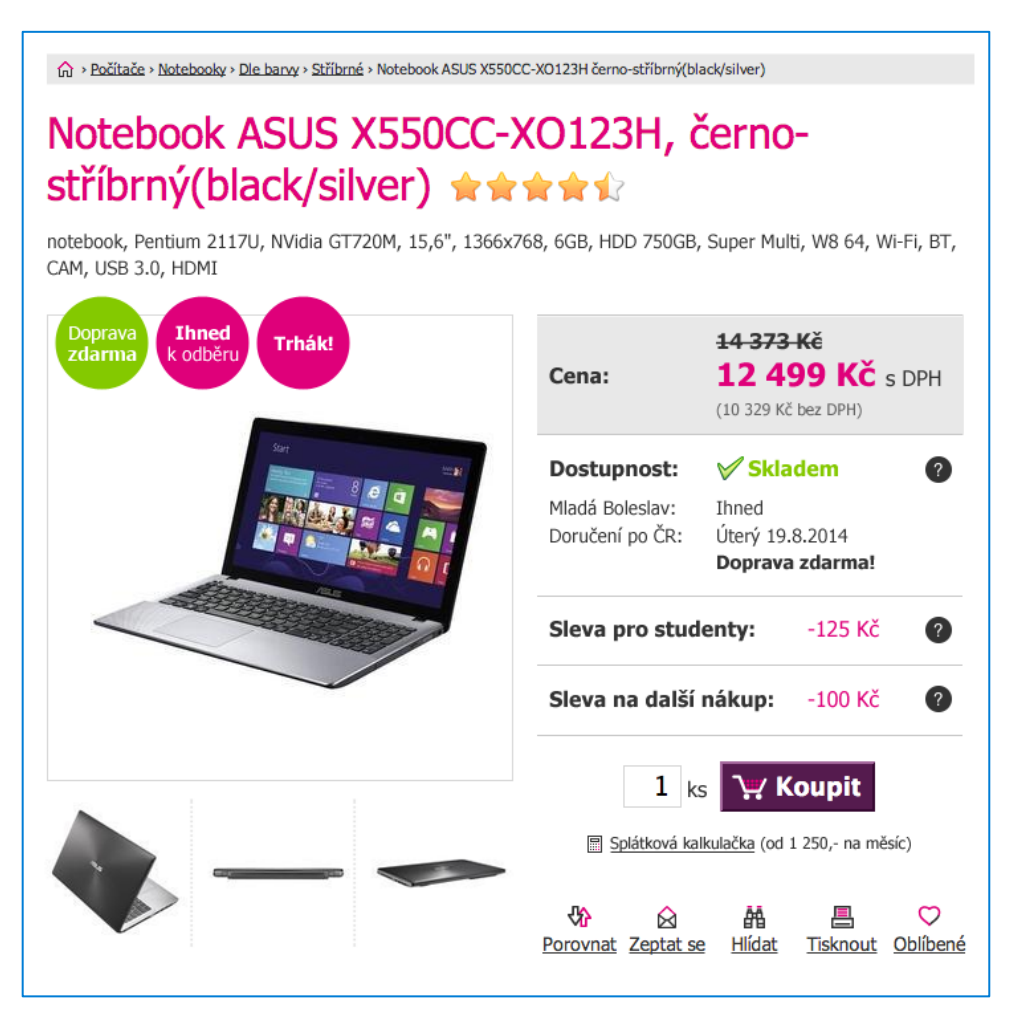

*Obrázek 5.9: Ukázka navrhované nové podoby detailu produktu*

#### **5.3.2 Provedení experimentu**

Pro provedení A/B testu byl použitý nástroj Optimizely. Protože změna stránky je většího rozsahu, není možné ji nasadit v rozhraní samotného nástroje. Byla proto nasazena přímo klientem, který si stránky sám spravuje, Optimizely pouze distribuoval uživatele do jednotlivých variant a sbíral data o výkonu.

A/B test byl technicky řešen jako split test. To znamená, že uživatelé, kteří byli zařazeni do nové varianty, byly při návštěvě detailu produktu vždy okamžitě přesměrování na jinou URL, na které byla zobrazena nová varianta. Nová URL se lišila pouze v parametru ?param=1, který byl vždy přidaný na její konec a na základě kterého se pak na serverové straně měnila šablona stránky.

Podrobnější popis nastavení split testu v Optimizely je uveden v příloze A.

V rozhraní Optimizely byly nastaveny následující cíle (Goals) testu, neboli sledované KPI:

- **Konverzní poměr:**  Konverze se zaznamená po dokončení objednávkového procesu. Tento cíl byl v Optimizely nastaven jako primární.
- Výše tržeb: Při každém dokončení objednávkového procesu se zapíše hodnota objednávky.
- **Zapojení (Engagement):** Zapojení je výchozí cíl nástroje Optimizely. Sleduje veškeré kliknutí uživatelů na stránce (například na odkazy), a dá se proto interpretovat jako opak míry okamžitého opuštění webu.

Dále byly pro A/B test nastaveny následující parametry:

- Cílené URL (URL targeting): Všechny stránky s detailem produktu, tedy stránky, kterých URL začíná řetězem "/zbozi".
- Rozdělení návštěvnosti (Traffic Allocation):
	- o Kontrolní verze 50 % uživatelů
	- o Varianta – 50 % uživatelů

Po kontrole a následném odladění drobných implementačních chyb byl A/B test spuštěný.

### **5.3.3 Vyhodnocení experimentu**

A/B test probíhal až do nasbírání statisticky významných dat o konverzním poměru objednávky. Experiment potvrdil větší část hypotézy jako pravdivou na 95 % hladině statistické významnosti.

V konverzním poměru objednávky, nejdůležitější metrice testu, dosáhla varianta o 16,2 % lepšího výsledku než kontrolní verze. Výsledek je statisticky průkazný, a to jak podle nástroje Optimizely, tak po podrobení Z-testem (výpočet je k nalezení na přiloženém CD).

V tabulkách jsou u průkaznosti uvedeny vždy dva údaje - první pro výsledek z Optimizely, druhý pak výsledek vlastního výpočtu.

| <b>Verze</b>    |       | Návštěvníků Počet-konverzí Konv. poměr Zlepšení Průkazné |          |                          |         |
|-----------------|-------|----------------------------------------------------------|----------|--------------------------|---------|
| Kontrolní 20188 |       | 366                                                      | $1,81\%$ | $\overline{\phantom{0}}$ | Ano/Ano |
| Varianta        | 16523 | 348                                                      | $2,11\%$ | $+16,2%$                 |         |

*Tabulka 5.3: Vyhodnocení prvního experimentu – metrika "konverzní poměr"*

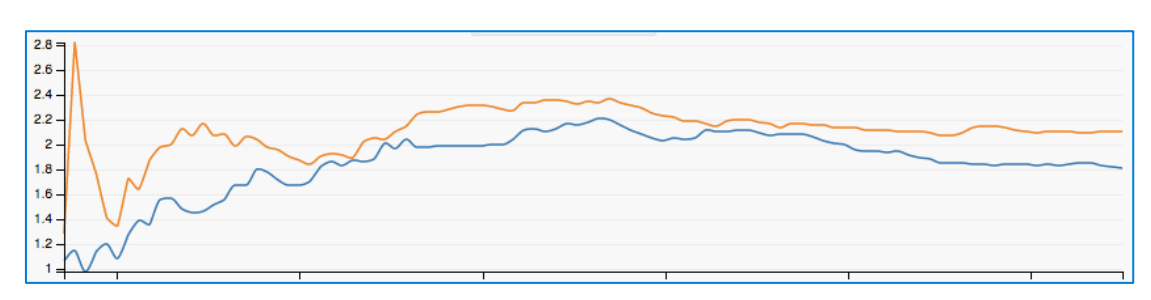

*Obrázek 5.10: Vývoj metriky "konverzní poměr" v čase (Kontrolní, Varianta). Zdroj: Optimizely*

Bohužel, během A/B testu se nepovedlo nasbírat dostatečné množství dat pro průkazné vyhodnocení vlivu na celkové tržby. V rámci testu si varianta vedla o necelé 2 % lépe, podle Mann-Whitney U testu ale výsledek nelze považovat za průkazný. Nicméně, výpočet nástroje Optimizely výsledek za staticky průkazný považuje, je ale otázka, nakolik lze tento výsledek brát v potaz, protože průkaznost se během celého testu měnila a nic nenasvědčovalo tomu, že by se výsledek měl v blízké budoucnosti ustálit. Rozptyl jednotlivých hodnot je totiž velmi vysoký (v e-shopu lze zakoupit baterie za několik desítek korun i špičkový notebook za desetitisíce), díky čemu se výsledek mohl změnit i po jedné větší objednávce. Z tohoto důvodu považuji za důvěryhodnější zdroj právě Mann-Whitney U test.

| <b>Verze</b>    | Návštěvníků Tržby |            | Průměrná<br>hodnota |                 | Zlepšení Průkazné |
|-----------------|-------------------|------------|---------------------|-----------------|-------------------|
| Kontrolní 20188 |                   | 835 680 Kč | 41,39 Kč            | $\qquad \qquad$ | Ano/Ne            |
| Varianta        | 16523             | 696 841 Kč | 42,17 Kč            | $+1,9\%$        |                   |

Tabulka 5.4: Vyhodnocení prvního experimentu – metrika "celkové tržby"

Je nutno podotknout (přestože hypotéza se toho netýkala), že v rámci experimentu dosáhla varianta sice mírně vyšší tržby, ale nižší průměrnou hodnotu objednávky (s rozdílem 12 %).

V metrice Zapojení, která jakékoli kliknutí uživatele považuje za konverzi, si varianta vedla prokazatelně lépe, v rámci testu až o 30,3 %.

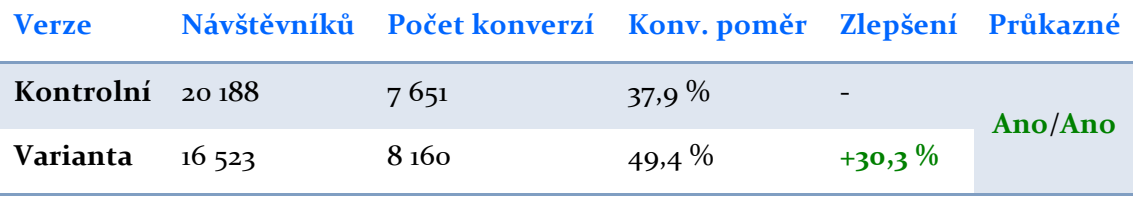

*Tabulka 5.5: Vyhodnocení prvního experimentu - metrika "zapojení"*

Experiment tedy se statistickou průkazností ukázal, že návštěvníci zařazení do varianty více interagují se stránkou a více i nakupují. Lze proto prohlásit, že **přehlednější uspořádání stránky, srozumitelnější komunikace benefitů a viditelnější fotogalerie na detailu produktu motivují zákazníky více k nákupu.** Nepodařilo se ale prokázat vliv varianty na celkové tržby.

K výsledku prvního A/B testu se vyjádřil i Jiří Kněz, majitel společnosti KaK Computers: "Pokud porovnáváme čísla se stejným obdobím loňského roku (podle naší fakturace, ne podle GA), tak u objednávek z e-shopu, které se nevyzvedávají přímo u nás, máme navýšení o 100 % což je velmi dobrý výsledek."

# **5.4 Druhý experiment: Vzhled stránky kategorie**

Všechny hlavní kategorie produktů i k nim příslušné podkategorie používají stejnou šablonu zobrazení jednotlivých prvků. Při sečtení dat pro všechny kategorie má tento typ stránky nejvyšší počet zobrazení stránky - až 44%. Přestože počet unikátních návštěv je oproti například detailu produktu nižší (pouze 20%), považuji ji za podobně prioritní k úpravě. Míra okamžitého opuštění stránky kategorie je v průměru 43% a míra opuštění pouze 11%, což je výrazně pod průměrem celého webu, z podstaty účelu stránky (tedy dostat se na stránku detailu produktu), je to ale pochopitelné.

Při analýze stránky katalogu byl velmi nápomocný i nástroj mYx pro klikovou teplotní mapu, který odhalil následující dvě zvláštnosti:

• Uživatelé při přechodu na detail produktu klikají zejména na obrázek produktu. Upřednostňují ho tak před tlačítkem "Detail".

• Uživatelé hodně klikají na ikonky komunikující výhody nabídky u jednotlivých produktů. Tyto ikonky ale nejsou odkazem a po kliknutí na ně se nic nestane. Naskytují se dvě možné vysvětlení – buď si myslí, že ikonky jsou odkazy (například směrující na detail produktu), anebo předpokládají, že kliknutím na ně se odkryje nápověda vysvětlují jejich význam. V každém případě lze usoudit, že ikonky jsou pro uživatelé matoucí a neplní funkci, kterou od nich očekávají.

# **Notebooky**

Notebooky jsou přenosné počítače, které dnes svým výkonem směle konkurují klasickým stolním počítačům. Díky tomu můžete mít svůj výkonný stroj po ruce kdykoliv se rozhodnete cestovat nebo když potřebujete pracovat v terénu. Při výběru nového notebooku mějte na mysli, k čemu ho budete používat. Potřebujete vysoce mobilní mini notebook? Rádi hrajete hry ve vysokém rozlišení? Zvolte herní notebook. Potřebujete počítač pro běžnou práci a zábavu, který budete muset občas přenést? Nahlédněte do nabídky kancelářských a domácích notebooků. Pro ty z vás, kteří dávají přednost spolehlivým a designově dokonalým výrobkům firmy Apple, máme v nabídce notebooky MacBook Pro a Air.

Pro pohodlné a bezpečné přenášení notebooku se neobejdete bez kvalitní brašny či batohu. Pro větší výdrž v terénu doporučujeme pořídit náhradní baterie. Pokud naopak často trávíte čas s notebookem v posteli, oceníte chladící podložky pod notebook, které vás ochrání před nepříjemným horkem. To vše a mnohé další naleznete v naší nabídce příslušenství k notebookům.

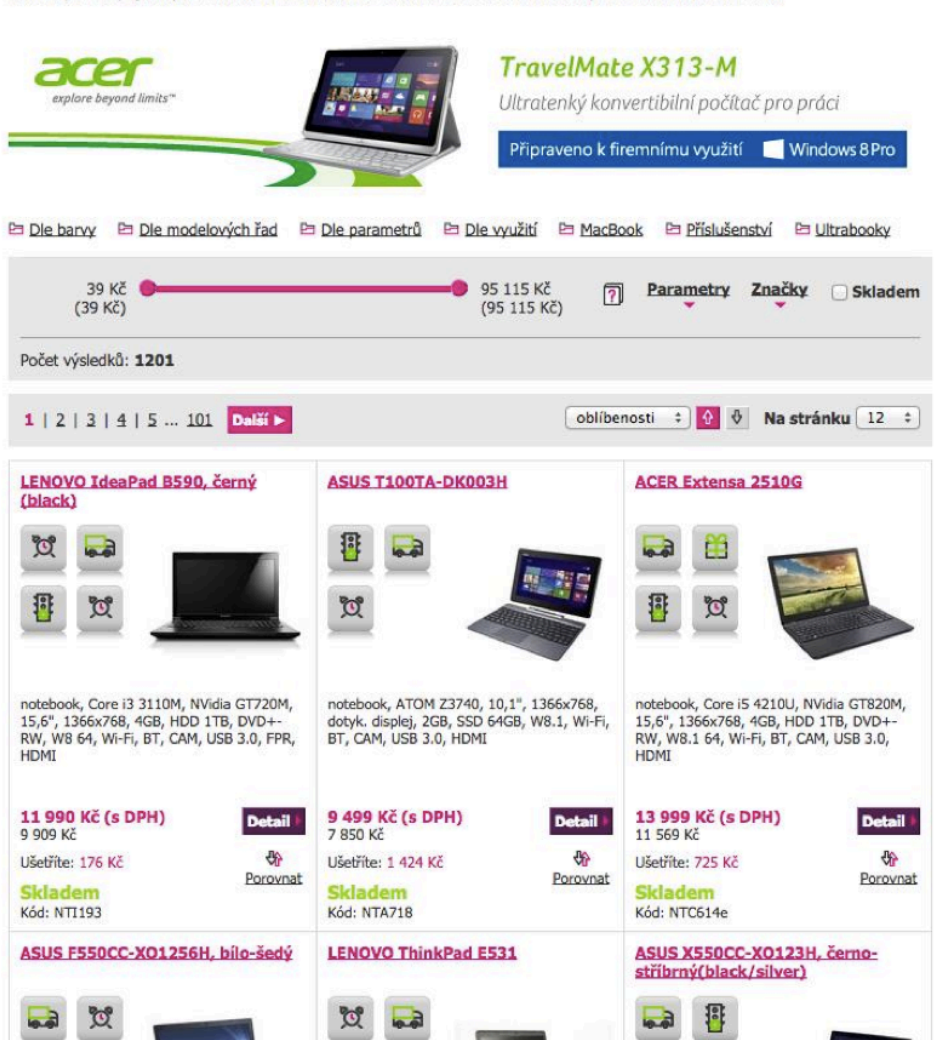

*Obrázek 5.11: Ukázka původního vzhledu stránky kategorie*

# **5.4.1 Návrh řešení**

Podobně jako při předchozím testu, i zde návrh vychází z předcházející analýzy, z podrobného průzkumu stránky katalogu, a ze zamýšlení se nad jejím plněním potřeb zákazníka.

Z analýzy vzešli následující hypotézy:

Použití filtrace je pro uživatele nepohodlné a nepřehledné (1). Zákazníci si mohou produkty v kategoriích filtrovat podle různých parametrů. Filtrace se přitom rozbalí až po kliknutí na nenápadné tlačítko "Parametry" anebo tlačítko "Značky". Po rozbalení je ale nabídka jednotlivých parametrů trochu zmatená, zejména značky jsou zobrazeny velmi nepřehledně. To může uživatele odrazovat od filtrování produktů, kvůli čemu si nakonec nevyberou zboží, o které by měli zájem.

Hypotéza: Použití filtrace je pro uživatele nepohodlné a nepřehledné. Spojením a zvýrazněním tlačítek, které filtraci otevírají, a následným zpřehledněním nabídky parametrů, se zvýší využívání filtrace a tím i počet zobrazení detailu produktu, konverzní poměr e-shopu a celkové tržby.

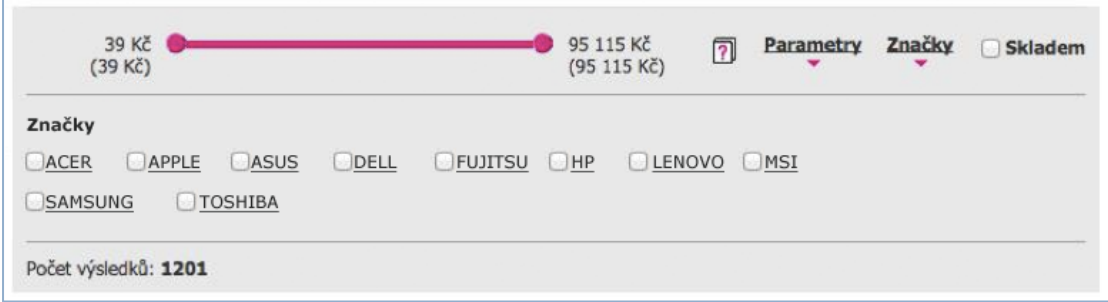

*Obrázek 5.12: Filtrování produktů podle značek působí nepřehledně*

**"Dlaždice" s nabízenými produkty nepůsobí na uživatele dostatečně**  lákavě (2). Jednotlivé produkty kategorie jsou na stránce uspořádané do mřížky složené z "dlaždic", které obsahují název, základní informace o produktu, jeho cenu, obrázek a ikonky propagující výhody dané nabídky.

V předchozím A/B testu se potvrdila hypotéza o tom, že ikonky nejsou pro uživatele srozumitelné a jejich nahrazením za textové "bubliny" se zvýší výkon stránky. Stejné ikonky se nacházejí i na jednotlivých dlaždicích, problém proto může být úplně stejný i na stránce kategorie. Tyto ikonky mohou být pro uživatele nesrozumitelné, a proto je nelákají k zobrazení produktu a následnému nákupu. Tuto hypotézu

podporuje i poznatek z klikové teplotní mapy, který je popsaný výše – uživatelé na ikonky klikají, přestože jako tlačítka vůbec nefungují.

Dalším problémem může být i to, že tyto ikonky zabírají příliš mnoho místa na úkor obrázku s produktem. Obrázky jsou tak velmi malé. Uživatele ale design produktů může zajímat – buď se podle něj rozhodují, anebo produkt v nabídce hledají podle jeho vzhledu podobně, jako by to běžně dělali v kamenné prodejně.

Hypotéza: Dlaždice s nabízenými produkty nepůsobí na uživatele dostatečně lákavě. Výměnou ikonek popisujících výhody nabídky za textové štítky a zvětšením obrázku produktu (které bude možné díky prostoru, který ikonky uvolní) se zvýší počet uživatelů, kteří si zobrazí detail produktu a následně nakoupí – zvýší se konverzní poměr e-shopu a celkové tržby.

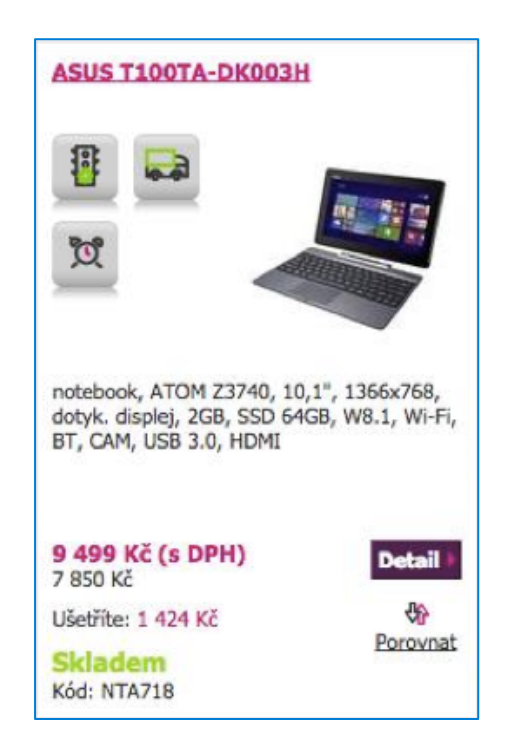

*Obrázek 5.13: Zobrazení produktu nemusí být pro uživatele dostatečně lákavé*

Úvodní část stránky kategorie není pro uživatele dostatečně zajímavá (3). Na začátku stránky kategorie se ve většině případů nachází úvodní text, který danou kategorii popisuje a slouží zejména k optimalizaci pro vyhledávače. Uživatel tento text nemusí potřebovat – mnohdy přece ví, co daná kategorie sortimentu představuje (například počítače nebo mobily). Přesto text zabírá často mnoho místa a další obsah posouvá dolů.

Pod textem se v některých kategoriích navíc nachází banner, který propaguje vybraný produkt. Díky tomu, že banner graficky nezapadá do zbytku webu, ale může působit nepřirozeně a uživatelé ho mohou ignorovat. Navíc, banner neobsahuje důležité informace o ceně a skladové dostupnosti daného produktu. Banner se navíc nenachází všude, což může být matoucí.

Řešením by mohlo být odstranění úvodního textu a banneru. Úvodní text ale neradno odstranit z důvodu, že by díky tomu mohla klesnout návštěvnost z vyhledávačů. Lepším řešením je proto vizuálně text zkrátit – zobrazit pouze část textu a zbytek schovat a odhalit pouze po kliknutí na tlačítko "Rozbalit více informací". Cílem banneru je propagovat nejzajímavější zboží, což může zákazníkům pomoci při výběru zboží. Tuto funkci v e-shopech běžně plní zobrazení nejprodávanějších produktů z prohlížené kategorie. Výměna banneru za podobnou nabídku by proto mohla být řešením.

Hypotéza: Úvodní část stránky kategorie není pro uživatele dostatečně zajímavá. Vizuálním zkrácením úvodního textu a výměnou banneru za přehlednou nabídku nejoblíbenějších produktů se zvýší počet uživatelů, kteří si zobrazí detail produktu a následně nakoupí – zvýší se konverzní poměr e-shopu a celkové tržby.

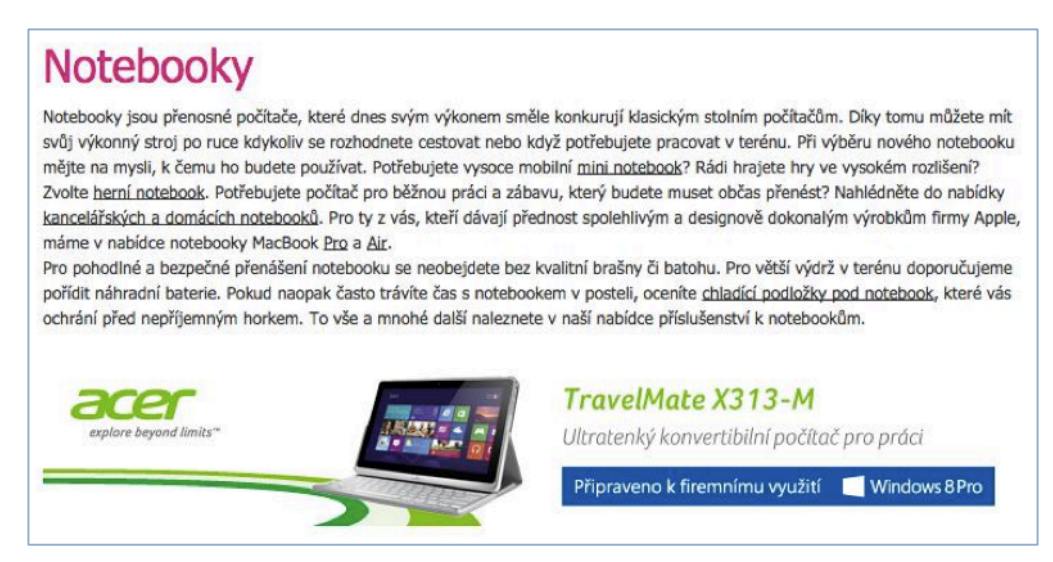

*Obrázek 5.14: Dlouhá úvodní část stránky kategorie posouvá další obsah dolů*

Podobně jako u prvního testu, i zde je vhodnější testovat všechny hypotézy najednou. Počet unikátních návštěvníků kategorie je totiž ještě nižší než u detailu produktu (přestože zobrazení stránky je více). Do testu tak bude zařazeno menší množství účastníků a potrvá delší dobu. Samostatné testování hypotéz by trvalo příliš dlouho.

Nově navržený vzhled stránky kategorie vypadá následovně:

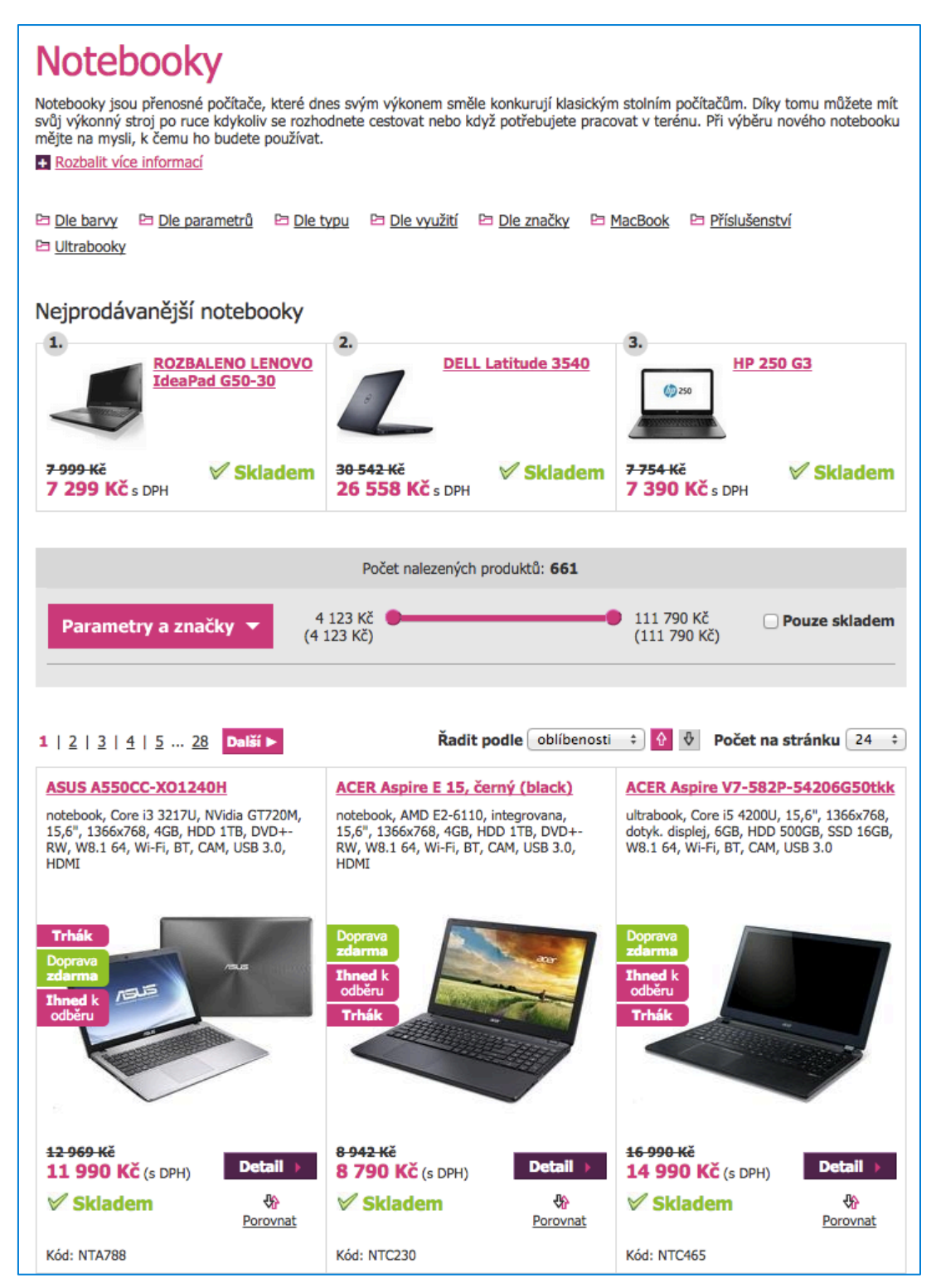

*Obrázek 5.15: Ukázka nové podoby stránky kategorie*

### **5.4.2 Provedení experimentu**

Podobně jako předchozí experiment, i tento byl technicky vyřešen jako split test, kdy se varianta zobrazí při přítomnosti parametru param=1 v URL a na tuto URL jsou přesměrováni všichni uživatelé, kteří byli zařazeni do varianty.

- V Optimizely byly nastaveny následující cíle (Goals) testu:
- Konverzní poměr: Konverze se zaznamená po dokončení objednávkového procesu. Tento cíl byl v Optimizely nastaven jako primární.
- Výše tržeb: Při každém dokončení objednávkového procesu se zapíše hodnota objednávky.
- **Použití filtrace:** Pokud uživatel klikne na jakékoli zaškrtávátko ve filtraci, do Optimizely se pošle informace o splnění cíle použití filtrace.
- Zobrazení detailu produktu: Pokud uživatel na stránce kategorie klikne na jakýkoli odkaz, který vede do detailu produktu, do Optimizely se pošle informace o splnění cíle zobrazení detailu produktu.

Kromě běžných cílů, zaměřených na obchodní výsledky webu, byly teď zapracovány i pomocné cíle (tedy Použití filtrace a Zobrazení detailu produktu), které pomohou lépe pochopit, jak testovaná varianta ovlivňuje chování uživatelů. Cíl Zapojení je totiž velmi obecný. Taky sice sleduje kliknutí, není ale specifikováno, kam přesně uživatel kliká (přičemž to vůbec nemusí být prvky, na které se kliknout dá). Pomocné cíle dokážou ověřit hypotézy související s používáním konkrétních prvků na stránce kategorie. Navíc, při nižší návštěvnosti mohou pomoci při rozhodování, pokud jedna z důležitějších metrik nedosáhne statisticky významného výsledku ani po delším čase. Návod, jak tyto a podobné cíle v Optimizely nastavit, je obsažen v Příloze A.

Dále byly pro A/B test nastaveny následující parametry:

- Cílené URL (URL Targeting): Všechny stránky kategorie, tedy stránky, kterých URL začíná řetězem "/katalog".
- Rozdělení návštěvnosti (Traffic Allocation):
	- $\circ$  Kontrolní verze 50 % uživatelů
	- o Varianta – 50 % uživatelů

Po kontrole a odladění drobných implementačních chyb byl A/B test spuštěný.

### **5.4.3 Vyhodnocení experimentu**

Přestože počet návštěvníků je na stránce kategorie je mnohem nižší než na detailu produktu, povedlo se na nasbírat průkazné množství dat pro většinu z metrik v relativně rychlém čase. Experiment prokázal vliv nové varianty na konverzní poměr a kliknutí na detail produktu.

Metriky popisující chování uživatelů na stránce dopadli různě. V nové variantě **o 8,1 % více uživatelů přecházelo ze stránky kategorie na detail produktu**, přičemž výsledek je průkazný. Co se týká filtrace, tu uživatelé v nové variantě využívali méně, a to až o 25,6 %, výsledek je taky průkazný. Experiment byl ale znehodnocen chybným fungováním filtrace z důvodu konfliktu mezi Optimizely a javascriptovým frameworkem Prototype použitým na stránce KaK.cz, což mohlo výsledek výrazně ovlivnit. Dalším důvodem neúspěchu může být i to, že uživatelé si jednodušeji vybrali produkt již z vylepšené nabídky a filtraci prostě nepotřebovali použít.

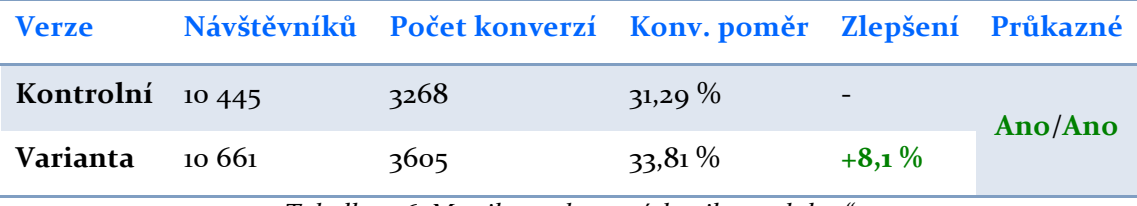

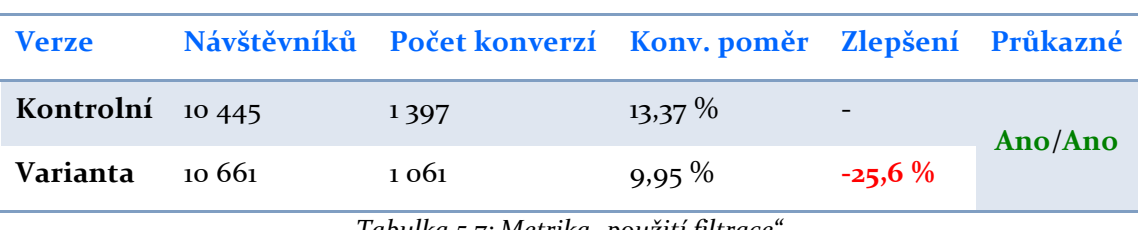

*Tabulka 5.6: Metrika "zobrazení detailu produktu"*

*Tabulka 5.7: Metrika "použití filtrace"*

Část hypotézy týkající se motivace uživatelů nakoupit dopadla pozitivně. Nová **varianta dosáhla o 14,4 % vyššího konverzního poměru** než kontrolní verze, přičemž výsledek je statisticky průkazný na hladině 95 %. Bohužel výsledek celkových tržeb při použití Mann-Whitney U testu opět nebyl průkazný, přestože varianta dosáhla o 3 % vyššího výsledku a Optimizely výsledek považuje za průkazný.

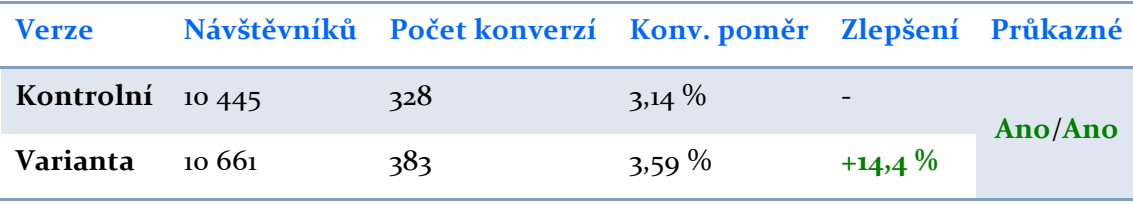

*Tabulka 5.8: Metrika "konverzní poměr"*

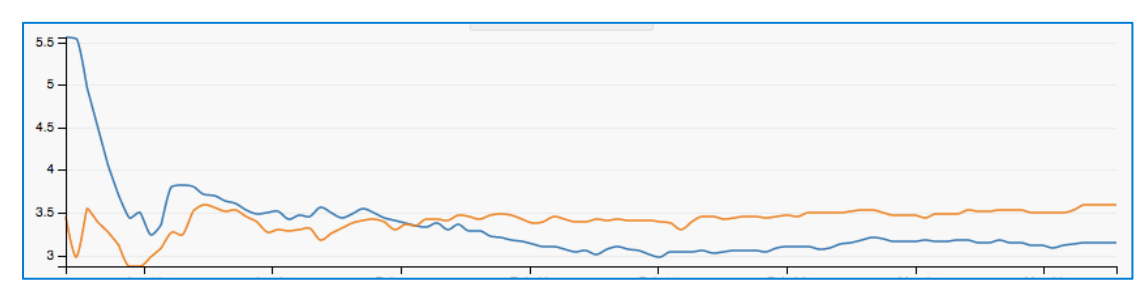

*Obrázek 5.16: Vývoj metriky "konverzní poměr" v čase (Kontrolní, Varianta). Zdroj: Optimizely*

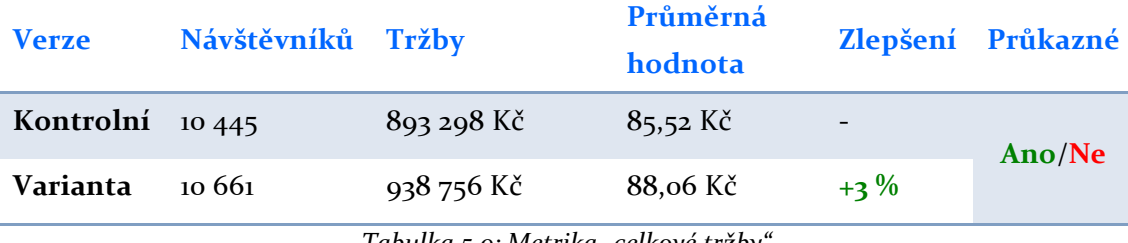

*Tabulka 5.9: Metrika "celkové tržby"*

Experiment tedy prokázal, že zajímavější úvod stránky kategorie a **přehlednější "dlaždice" produktu s větším obrázkem a srozumitelněji**  zobrazenými výhodami více motivují uživatele k zobrazení detailu produktu a **k** následnému nákupu. Vliv varianty na využití filtrace a na celkové tržby se ale neprokázal.

# **5.5 Třetí experiment: Vzhled navigace**

Průměrná míra okamžitého odchodu přesahuje i po provedení dvou experimentů 50 % (u detailu produktu 70 %). Nabízí se tedy otázka, která významná část webu, která by mohla aktivitu uživatelů ovlivnit, ještě nebyla upravena.

Pokud návštěvníci z webu odchází bez prokliku do jakékoli jiné sekce stránky, možná si jednoduše pouze neumějí vybrat z navigace. Tomu by odpovídala i poměrně vysoká míra těch, kteří na webu používají interní vyhledávání – téměř 7,5 %. Velmi často jsou vyhledávané právě různé názvy kategorií, například sluchátka, SSD disky a další. To všechno může nasvědčovat, že problematickým místem je právě navigace.

### **5.5.1 Návrh řešení**

Uživatelé mohou při navigaci na webu používat dvě cesty – buď využijí hlavní navigaci nahoře (horizontální menu), anebo vedlejší navigaci v levé části stránky (vertikální menu). Hlavní navigace obsahuje dvě úrovně – první úroveň hlavních kategorií a pro

každou následně jednu úroveň podkategorií. Vedlejší navigace obsahuje všechny hlavní kategorie a zároveň kompletní hierarchii pro právě zobrazenou podkategorii.

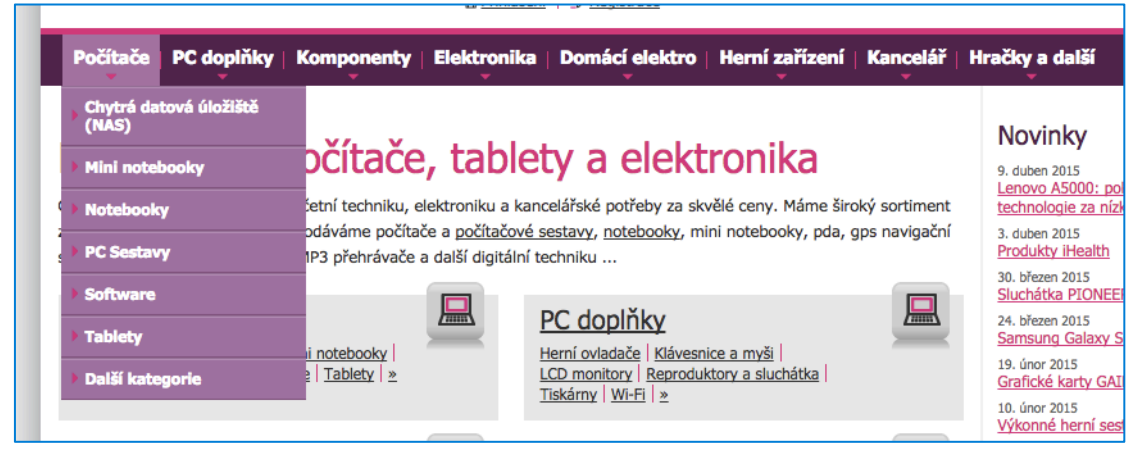

*Obrázek 5.17: Současná podoba hlavní navigace*

| ▶ Počítače            |  |  |
|-----------------------|--|--|
| ▶ PC doplňky          |  |  |
| Komponenty            |  |  |
| Chlazení              |  |  |
| FDD mechaniky         |  |  |
| Grafické karty        |  |  |
| Multimedia            |  |  |
| ▶ Optické mechaniky   |  |  |
| ▶ Paměti              |  |  |
| ▼ Pevné disky         |  |  |
| ▼ Externí             |  |  |
| $-2,5"$               |  |  |
| $-1$ TB               |  |  |
| $+1,5$ TB             |  |  |
| $\triangleright$ 2 TB |  |  |
| ▶ 500 GB              |  |  |
| ▶ 750 GB              |  |  |
| $* 3,5"$              |  |  |
| ▶ Dle připojení       |  |  |

*Obrázek 5.18: Vedlejší navigace – hierarchie pro kategorii externích disků s kapacitou 1 TB*

Z průzkumu fungování navigace vzešli následující hypotézy o možných problémech:

Písmo v navigaci není dostatečně čitelné (1). Rozbalená úroveň hlavního menu má fialové pozadí a bílé tučné písmo. Kontrast mezi pozadím a textem je přitom nízký. Podle standardu přístupnosti webových stránek WCAG nesplňuje barevná kombinace (#FFFFFF pro text a #A86AA0 pro pozadí) požadavek na kontrast mezi pozadím a textem o této velikosti. Tyto barvy jsou zároveň použité i ve vedlejší navigaci. Pravidlem typografie je navíc to, že světlé písmo na tmavém pozadí je obecně méně čitelné než tmavé písmo na světlém pozadí.

Hypotéza: Písmo v navigaci není dostatečně čitelné kvůli nízkému kontrastu mezi barvou písma a pozadí a použití světlé barvy písma na tmavém pozadí. Zvýšením kontrastu a invertováním barev (například fialové nebo černé písmo na bílém pozadí) se zvýší počet uživatelů, kteří navigaci použijí, a následně i těch, kteří si vyberou zboží a nakoupí (čím se zvýší i celkové tržby).

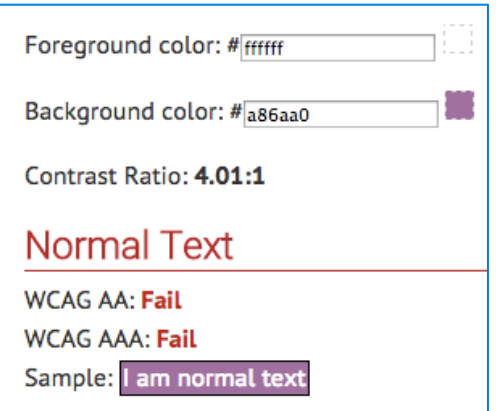

*Obrázek 5.19: Barevná kombinace není podle aplikace standardu WCAG dostatečně kontrastní*

**Hlavní navigace neobsahuje dostatek podkategorií** (2). Po najetí myší na jednu z hlavních kategorií se zobrazí nabídka podkategorií z druhé úrovně. Tato nabídka je ale většinou stále velmi obecná – například pokud má zákazník zájem o koupi externího disku k počítači, musí z menu kategorie "Elektronika" nejdříve vybrat položku "Pevné disky" a až později, buď v obsahu nebo ve vedlejší navigaci, může vybrat hledané "Externí disky". Primární funkce externího a běžného pevného disku je přitom úplně odlišná, proto by tuto položku možná pod kategorii "Pevné disky" ani nehledal. Řešením může být přehledně vypsat i třetí úroveň navigace.

Hypotéza: Hlavní navigace neobsahuje dostatek podkategorií, kvůli čemu může být pro zákazníky těžší se na webu rychle orientovat. Přehledným přidáním třetí úrovně do hlavní navigace se zvýší počet uživatelů, kteří navigaci použijí, a následně i těch, kteří si vyberou zboží a nakoupí (čím se zvýší i celkové tržby).

Jednotlivé podkategorie hlavní navigace nejsou vhodně seřazeny (3). Problémem může být fakt, že položky jsou jednoduše seřazeny podle abecedy. Jako první položka v kategorii "Počítače" se tedy nachází kategorie "Chytrá datová úložiště *(NAS)*", které ale netvoří ani čtvrť procenta tržeb. Naproti tomu notebooky tvoří až desetinu celkových tržeb, kvůli abecednímu pořadí se ale umísťují až na třetím místě. Vhodnější tedy může být klíčové kategorie seřadit podle toho, jaký mají podíl na celkových tržbách.

Hypotéza: Podkategorie hlavní navigace nejsou vhodně seřazeny, kvůli čemu vynikají méně důležité kategorie na úkor těch důležitých. Seřazením klíčových kategorií podle jejich podílu na tržbách se zvýší počet uživatelů, kteří navigaci použijí, a následně i těch, kteří najdou a nakoupí dražší zboží (čím se zvýší i celkové tržby a průměrná hodnota objednávky).

Všechny návrhy na řešení lze zapracovat do takzvaného "rich menu" – bohatého bloku navigace se spoustou odkazů uspořádaných do přehledné mřížky. Pro lepší orientaci v rámci navigace byly kategorie doplněny o ilustrační obrázky. Celková struktura hlavní navigace je k vidění v příloze B. Výsledná podoba hlavní navigace vypadá následovně:

|  | <b>Notebooky</b>                                          |                                                                          | <b>PC Sestavy</b>                          |
|--|-----------------------------------------------------------|--------------------------------------------------------------------------|--------------------------------------------|
|  | Die typu:                                                 | Chromebooky, Dotykové, Klasické, MacBook, Mini notebooky, Ultrabooky     | All in One, Herní, iMac, Kancelářské,      |
|  | Die využití:                                              | 2 v 1, Domácnost a kancelář, Herní, Ultralehké, Výkonné a manažerské     | Mini PC, Příslušenství, Značkové počítače, |
|  | Die velikosti: 10" až 11", 12" až 13", 14", 15", 17", 18" |                                                                          | Další ▶                                    |
|  | Die značky:                                               | ACER, ASUS, DELL, HP, LENOVO, MSI, TOSHIBA                               |                                            |
|  | Die barvy:                                                | Bílé, Černé, Červené, Hnědé, Modré, Růžové, Šedé, Stříbrné, Zlaté, Žluté |                                            |
|  |                                                           |                                                                          |                                            |
|  | <b>Tablety</b>                                            | <b>Servery</b>                                                           | <b>Software</b>                            |
|  | Google Android, Apple iPad,                               | Diskové stanice, Paměti, Pevné disky,                                    | Antivirové programy,                       |
|  | Microsoft Windows, 2 v 1,                                 | Záložní zdroje, Další »                                                  | Elektronické licence,                      |
|  | Čtečky elektronických knih, Pouzdra,                      |                                                                          | Kancelářské aplikace, Operační systémy,    |
|  | Příslušenství, Další »                                    |                                                                          | PC hry ke stažení, Další »                 |

*Obrázek 5.20: Nová podoba hlavní navigace pro kategorii Počítače*

Vedlejší navigace je pro uživatele nepřehledná (3). Vedlejší navigace zobrazuje celou strukturu webu, která předchází právě zobrazené podkategorii. Použití barev k výraznění různých úrovní je ale komplikované a může působit nepřehledně. Pro hlavní kategorie je použita tmavě fialová barva pozadí, pro druhou úroveň tmavě šedá, pro třetí a další úrovně světlejší šedá. Všechny uzly, které vedou k právě otevřené podkategorii, jsou navíc zvýrazněny světle fialovou barvou. Význam jednotlivých barev je tedy opravdu složitý a běžný uživatel nemusí způsob fungování vedlejší navigace hned pochopit, což ho může odrazovat od jejího použití k nalezení produktu, o který má zájem.

Hypotéza: Vedlejší navigace je z důvodu komplikovaného systému používání barev pro uživatele nepřehledná. Zjednodušením a zestřídměním barevnosti tak, aby navigace stále vyznačovala hierarchii kategorií, se zvýší počet uživatelů, kteří vedlejší navigaci použijí, a následně i těch, kteří si vyberou zboží a nakoupí (čím se zvýší i celkové tržby).

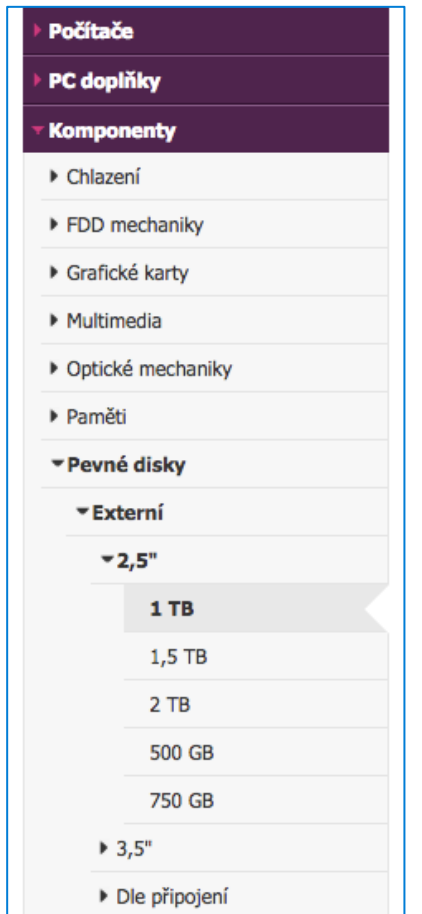

*Obrázek 5.21: Nová podoba vedlejší navigace*

#### **5.5.2 Provedení experimentu**

Při split testu je uživatel, který byl zařazený k variantě, při každém zobrazení testované stránky přesměrován na upravenou URL. Protože tento experiment probíhá na celém webu KaK.cz, používání webu by mohlo být pro uživatele zařazené do varianty velmi pomalé. Proto je při tomto A/B testu vhodnější využít jinou metodu distribuce, a to pomocí speciální cookie, kterou systém uživatelům vytvoří a dál si ji pamatuje, díky čemu ji lze použít i bez neustálého přesměrování na jinou URL. Návod, jak tento způsob provedení experimentu použít, je součástí Přílohy A.

- V Optimizely byly nastaveny následující cíle (Goals) testu:
- **Konverzní poměr:** Konverze se zaznamená po dokončení objednávkového procesu. Tento cíl byl v Optimizely nastaven jako primární.
- Výše tržeb: Při každém dokončení objednávkového procesu se zapíše hodnota objednávky.
- **Použití hlavní navigace:** Pokud uživatel klikne na kteroukoli podkategorii z hlavního menu, do Optimizely se pošle informace o splnění cíle použití hlavní navigace.
- Použití vedlejší navigace: Pokud uživatel klikne na kteroukoli podkategorii z vedlejšího menu, do Optimizely se pošle informace o splnění cíle použití vedlejší navigace.

Dále byly pro A/B test nastaveny následující parametry:

- Cílené URL (URL Targeting): Všechny stránky webu
- Rozdělení návštěvnosti (Traffic Allocation):
	- $\circ$  Kontrolní verze 50 % uživatelů
	- o Varianta 50 % uživatelů

Po kontrole a následném odladění drobných implementačních chyb byl A/B test spuštěný.

#### **5.5.3 Vyhodnocení experimentu**

Experiment prokázal vliv nové varianty na to, v jaké míře uživatelé používají menu. Vliv na konverzní poměr a celkové tržby byl ale malý a neprůkazný.

Těsně před spuštěním A/B testu změnili vývojáři nástroje Optimizely ve spolupráci s vědci ze Stanfordské univerzity v USA způsob výpočtu statistické průkaznosti A/B testů. Nově je výpočet mnohem přísnější a speciální algoritmus by měl zaručit menší pravděpodobnost, že průkaznost při dalším běhu testu spadne. Přesnější výpočet se týká zejména metriky celkových tržeb. Ten je ve srovnání s předchozím výpočtem mnohem důvěryhodnější při vysokém rozptylu hodnot.

Uživatelé zařazeni do nové varianty používali v rámci experimentu hlavní **menu až o 27,9 % více** než uživatelé z kontrolní skupiny. Nová podoba hlavní navigace tedy láka ke kliknutí prokazatelně více. Naopak nová podoba levého menu neměla na jeho využití prokazatelný vliv, v rámci testu byla použita o 3,8 % méně než její původní verze. Je možné, že výsledek je ovlivněn tím, že uživatelé z nové varianty upřednostnili hlavní navigaci před vedlejší a v případě odděleného experimentu by si nová podoba vedlejší navigace vedla lépe.

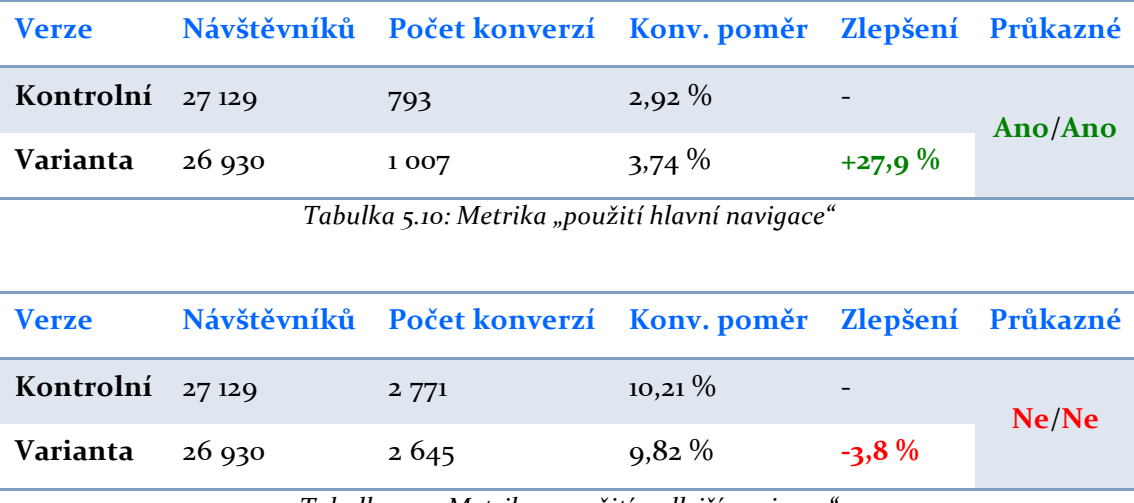

*Tabulka 5.11: Metrika "použití vedlejší navigace"*

Při pohledu na konverzní poměr a celkové tržby se dozvíme, že nová podoba navigace neměla v rámci experimentu vliv na obchodní výsledky webu. Ani v jedné metrice test nedosáhl prokazatelného výsledku. Konverzní poměr byl ve variantě o **7** % nižší, celkové tržby ale byly o 6 % vyšší. Ve variantě tedy sice došlo k nižšímu počtu konverzí, ale s vyšší průměrnou hodnotou objednávky, a to až o 14 %.

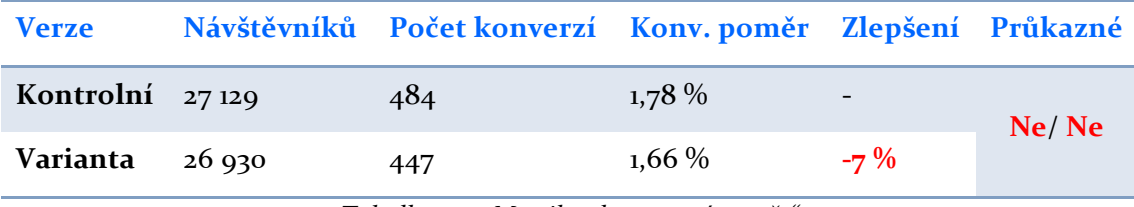

*Tabulka 5.12: Metrika "konverzní poměr"*
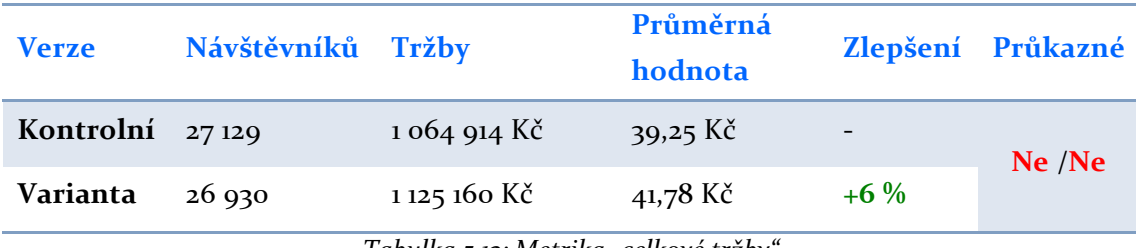

*Tabulka 5.13: Metrika "celkové tržby"*

Přehlednější podoba hlavní navigace s invertovanými barvami textu a **pozadí a s rozšířeným obsahem tedy prokazatelně více motivuje uživatele k**  jejímu použití. Vliv této úpravy (včetně uspořádání položek podle prodejnosti) na konverzní poměr ani celkové tržby se ale nedařilo prokázat.

# **6. Závěr**

Optimalizace konverzního poměru a A/B testování jsou v oblasti ecommerce aktuálními tématy. Samotné A/B testování se v případové studii ukázalo být vhodnou metodou pro spolehlivé vyhodnocení úprav webu. U menšího e-shopu se ale prokázal pouze vliv na konverzní poměr, nikoli na celkové tržby. U e-shopů tohoto druhu je proto vhodnější zaměřit jednotlivé hypotézy spíše na počet konverzí, ne na hodnotu objednávek. Například úpravy spočívající v podpoře cross-sellu nebo up-sellu by bylo na webu s nižší návštěvností náročné A/B testem vyhodnotit. Situace může být lepší u e-shopů, jichž ceny produktů nejsou tak různorodé (například u e-shopů specializovaných na úzký sortiment podobných produktů). Hrubý odhad minimální návštěvnosti, při které je A/B testování vhodnou metodou vyhodnocování, je přibližně 1 000 návštěvníků denně (na testované podstránce), v případě potřeby vyhodnocování vlivu na tržby přibližně 3 000 návštěvníků denně.

Experimenty v případové studii se zaměřovali na následující faktory, které mohli motivovat zákazníky k nákupu:

- **Přehledné uspořádání obsahu:**  Přehlednější zobrazení skladové dostupnosti, cen s DPH a bez DPH a výhod nabídky zvýšilo počet lidí, kteří si produkty zakoupili. Přehlednosti bylo dosaženo úpravou typografie a jednodušším uspořádáním s cílem zvýšit důvěryhodnost a použitelnost webu.
- **Obrazová informace:** A/B testy prokázali, že zvýraznění fotogalerie produktu mělo vliv na rozhodnutí zákazníků ke koupi. Zvětšení obrázku produktu na stránce kategorie zvýšilo počet těch, kteří si otevřeli detail produktu a následně nakoupili.
- Srozumitelná komunikace výhod: Naopak nahrazení obrazové informace textem v případě ikonek popisujících výhody, čímž se jejich komunikace stala srozumitelnější, mělo na konverzní poměr pozitivní vliv. I zobrazení informace o dopravě zdarma přímo u skladové dostupnosti měla pozitivní vliv na konverzní poměr.
- **Přehlednost navigace:**  Lépe čitelná a rozšířená navigace, částečně uspořádaná podle prodejnosti jednotlivých kategorií, ovlivnila chování uživatelů na stránce – uživatelé hlavní navigaci prokazatelně více používali. Na konverzní poměr tato úprava neměla v rámci testu prokazatelný vliv.

Úpravy byly zaměřeny zejména na skupinu zákazníků mimo Mladé Boleslavi, což vycházelo z cíle spolupráce. Díky experimentům bylo možné se ujistit, že úpravy vedli k lepším výsledkům na jednotlivých metrikách, přestože některé mohli negativně ovlivnit druhou cílovou skupinu, tedy zákazníky z Mladé Boleslavi.

A/B testování je v podstatě zdarma, nákladem pro jeho provádění může být pouze pokročilý nástroj, jakým je například Optimizely, jehož cena se odvíjí od návštěvnosti testovaného webu a využívaných funkcí, nabízí ale i omezenou verzi zdarma. Cena nástroje VWO začíná na \$49 měsíčně pro menší weby a končí na \$999 měsíčně pro agenturní klienty. K dispozici jsou i nástroje zdarma (například Google Experiments), možností je samozřejmě i vývoj vlastního jednoduchého nástroje. Zdarma jsou i některé analytické nástroje, například základní verze Universal Analytics, nebo nástroj Qualaroo určený k dotazníkovému šetření. Vybrat si tedy může opravdu každý v závislosti na svých potřebách, ambicích a velikosti návštěvnosti.

Při CRO není důležité pouze samotné A/B testování. Podstatnou část procesu tvoří webová analytika, jejíž úkolem je připravit půdu pro tvorbu hypotéz jednotlivých experimentů. Při běžném procházení webu je možné vymyslet nespočetné množství hypotéz, ať už se týkají přehlednosti webu, komunikace těch správných benefitů, nebo heuristik behaviorální ekonomie. Webová analytika ale pomáhá vytvářet hypotézy založené ne jenom na vlastním úsudku, ale na měřených nebo pozorovaných skutečnostech. Bez webové analytiky navíc není možné určit si priority při postupném A/B testování a nalezení slabých míst na webu je velmi obtížné. Důsledkem absence analýzy tak může být bezvýsledné testování velkého množství úprav, které mají minimální vliv na obchodní výsledky webu, případně jejich testování trvá nepřiměřeně dlouho kvůli nízké návštěvnosti testovaných podsekcí.

V rámci případové studie se podařilo pomocí analýzy najít problémové místa (zejména stránky detailu produktu a kategorie), na které byly experimenty následně zaměřeny, a naopak vyřadit místa, které takovou prioritu neměli (například objednávkový proces nebo úvodní stránka). Data z teplotních map následně pomohli při návrhu některých řešení.

E-shopům jakéhokoli zaměření lze obecně doporučit principy CRO, zejména ale těm, které mají vysokou návštěvnost. Díky ní by bylo možné CRO obohatit o následujícími aktivitami:

• **Segmentace výsledků** – Data z A/B testů lze rozšířit o údaje o zdroji návštěvnosti, použitém typu zařízení nebo jiných vlastnostech uživatele. Můžeme oddělit výsledky pro registrované a neregistrované uživatele. Pokud by se výsledky experimentů od sebe lišili a omezené data by byly stále

statisticky průkazné, bylo by na místě webovou stránku upravit pro každý segment jinak.

• **Samostatné testování hypotéz** – Při nižší návštěvnosti bylo potřeba hypotézy mnohdy spojit do jedné a otestovat tak větší změnu na webu. Velká návštěvnost by zajistila relativně rychlé testování menších změn, díky čemu by bylo pohodlnější testovat samostatně věci typu textace benefitů, barvu nebo textaci CTA tlačítek, některé hypotézy vycházející z behaviorální ekonomie, a podobně.

### **Seznam použité literatury**

ARIELY, Dan. Jak drahé je zdarma. Práh, 2009. ISBN: 978-80-7252-239-2

ASH, Tim, Rich PAGE a Maura GINTY. Landing Page Optimization. John Wiley & Sons, 2012. ISBN: 978-0-470-61012-1

Bounce Rate. [Online] Dostupné z: https://support.google.com/analytics/answer/1009409?hl=en

DRAHOKOUPIL, Jakub. Rok 2015. Čas být data-driven. [Online] Březen 2015 Dostupné z: http://blog.h1.cz/aktualne/rok-2015-cas-byt-data-driven/

How Page Value is calculated. [Online] Dostupné z: https://support.google.com/analytics/answer/2695658?hl=en&ref\_topic=6156780

How to Measure Variability in a Data Set. [Online] Dostupné z: http://stattrek.com/sampling/variance.aspx?tutorial=stat

KAUSHIK, Avinash. Are You Into Internal Site Search Analysis? You Should Be. [Online] June 2006, Dostupné z: http://www.kaushik.net/avinash/are-you-intointernal-site-search-analysis-you-should-be/

KAUSHIK, Avinash. Beginner's Guide To Web Data Analysis: Ten Steps To Love & Success. [Online] November 2010 Dostupné z: http://www.kaushik.net/avinash/beginners-guide-web-data-analysis-tensteps-tips-best-practices/

KAUSHIK, Avinash. Stop Obsessing About Conversion Rate. [Online] July 2006 Dostupné z: http://www.kaushik.net/avinash/stop-obsessing-about-conversion-rate/

Kdo jsme. [Online] 2010 Dostupné z: http://eshop.kak.cz/kdo-jsme/ 

LOEWENSTEIN, George, Behavioral Economy: Past, Present, Future. [Online] 2002 Dostupné z: http://people.hss.caltech.edu/~camerer/ribe239.pdf

Mann-Whitney U Test using SPSS. [Online] 2013 Dostupné z: https://statistics.laerd.com/spss-tutorials/mann-whitney-u-test-usingspss-statistics.php

Mann-Whitney U-value Calculator. [Online] Dostupné z: http://www.socscistatistics.com/tests/mannwhitney/

Obraty e-shopů v ČR dosáhly 70 miliard Kč. [Online] Červen 2014 Dostupné z: http://www.nasepenize.cz/obraty-e-shopu-v-cr-dosahly-70-miliard-kc-12228

UNGER, Russ, Carolyn CHANDLER. A Project Guide to UX Design. New Riders, 2012. ISBN: 978-0-321-81538-5

What is A/B testing? [Online] Dostupné z: https://www.optimizely.com/ab-testing/

Z-test [Online] 2006 Dostupné z: http://in-silico.net/tools/statistics/ztest

# Příloha A: Návod k nastavení Optimizely

Optimizely na svém webu (www.optimizely.com) nabízí poměrně podrobnou nápovědu k použití nástroje. Ta ale z velké části spoléhá na to, že testovaná varianta je buď malého rozsahu (díky čemu k jejímu nastavení stačí použít WYSIWYG editor zahrnutý v nástroji), anebo je varianta umístěna na jediné konkrétní URL, kam stačí přesměrovat příslušnou návštěvnost (jedná se o jednoduchý split test).

Pokud je potřeba vykonat změnu šablony, která se zobrazuje na mnoha URL (například detail produktu), základní nápověda nástroje nestačí a je potřeba naprogramovat vlastní skript, který test vykoná. Pro vložení skriptu stačí kliknout na tlačítko "edit code" v pravém dolním rohu stránky editace, které otevře pole určené k editaci JavaScriptového kódu pro danou verzi.

### **Nastavení split testu**

Pro nastavení split testu, který zobrazí novou variantu dané šablony v případě, že je v URL přítomen query parametr (v tomto případě "?param=1"), je potřeba do kódu nové varianty vložit následující skript:

```
var url = window.location,
    redirect url = '', params = url.search;
if (params.indexOf("param=1") < 0) {
    if (params == '') {
      redirect url = 'http://' + url.hostname + url.pathname +'?param=1' + url.hash;
     } else {
      redirect_url = 'http://' + url.hostname + url.pathname + params 
      + '&param=1' + url.hash;
     }
    window.location = redirect url;
}
```
Skript v na začáku načte jednotlivé proměnné v URL a pokusí se mezi nimi najít parametr určující variantu. Pokud ho nenajde, provede přesměrování na stejnou URL, pouze doplněnou o parametr.

#### **Nastavení testu pomocí Cookie**

Pokud A/B test probíhá na celém webu nebo na jeho podstatné části, není vhodné používat split test z důvodu zpomalení načítání stránky. Abychom na server dostali informaci o tom, že má uživateli zobrazit variantu, můžeme použít cookies. Server zobrazí variantu v případě, že uživatel má nastavenou cookie s názvem "OptCookie" na hodnotu "varianta". V tomto případě stačí k variantě přidat následující kód:

```
function setCookie(cname, cvalue, exdays) {
    var d = new Date();
     d.setTime(d.getTime() + (exdays*24*60*60*1000));
     var expires = "expires="+d.toUTCString();
    document.cookie = cname + "=" + cvalue + "; " + expires;
}
function getCookie(cname) {
    var name = cname + "=";
    var ca = document.cookie.split(';');
    for(var i=0; i<ca.length; i++) {
        var c = ca[i];while (c.\text{charAt}(0) == ' ' ) c = c.\text{substring}(1);if (c.indexOf(name) == 0)return c.substring(name.length,c.length);
     }
     return "";
}
if (getCookie("OptCookie") != "varianta") {
     setCookie("OptCookie", "varianta", 90);
     location.reload();
}
```
Kód začíná definicí 2 funkcí – pro nastavení cookie a pro její načtení. Následně kontroluje, jestli cookie s názvem "OptCookie" je rovna "varianta". Pokud ano, nic se nestane, server již cookie zná a zobrazuje variantu. Pokud ne, skript tuto cookie nastaví, a protože kód Optimizely je vykonán na straně klienta, provede se jednou obnovení stránky, aby novou cookie načetla i serverová část aplikace.

Díky takto nastavenému skriptu stačí provést obnovení URL pouze jednou, při první návštěvě uživatele.

### **Řešení problému s "blikáním" stránky**

Na některých stránkách se v případě split testu nebo testu s pomocí cookie stává, že stránka těsně před změnou URL nebo obnovením stihne alespoň z části načíst a zobrazit v prohlížeči. Tehdy dojde k nepatrnému probliknutí stránky, které si ale uživatel s největší pravděpodobností všimne a možná stihne i zaregistrovat jiný obsah kontrolní verze (která se mu zobrazí před bliknutím) a varianty.

K řešení tohoto problému je potřeba v Optimizely nastavit CSS experimentu tak, aby obsah stránky byl na začátku schovaný, a obsah následně zobrazit pomocí skriptu v každé verze.

Do pole "Experiment CSS" v obecných nastaveních testu je potřeba vložit:

```
body {
   display: none;
   visibility: hidden;
}
```
A následně do kódu každé verze (v případě nové varianty na konec kódu) je potřeba vložit řádek, který obsah znovu zobrazí, ale až po znovunačtení stránky:

```
$("body").css({"visibility": "visible", "display": "block"});
```
### Příloha B: **Struktura hlavní navigace**

```
1. Počítače
       1.1. Notebooky
       1.2. PC sestavy
       1.3. Tablety
               1.3.1.Google Android
               1.3.2. Apple iPad
               1.3.3. Microsoft Windows
               1.3.4.2 \text{ V} 1
               1.3.5. Čtečky elektronických knih
               1.3.6.Pouzdra
               1.3.7.Příslušenství
               1.3.8.Další
       1.4. Servery
       1.5.	Software
2.	PC	doplňky
       2.1. LCD monitory
       2.2. Reproduktory a sluchátka
               2.2.1. Sluchátka
               2.2.2.Sety 2.0
               2.2.3.Sety 2.1
               2.2.4.Sety 5.1 a více
               2.2.5.Přenosné
               2.2.6.Mikrofony
               2.2.7.Další
       2.3. Klávesnice a myši
       2.4. Kabely a konektory
       2.5.	Záložní	zdroje
       2.6. Tiskárny
       2.7. Síťové prvky
       2.8.	Wifi
       2.9.	Brašny
3.	Komponenty
       3.1.	Paměti
       3.2. Pevné disky
       3.3. Základní desky
       3.4.	Procesory
       3.5. Skříně a zdroje
       3.6. Grafické karty
       3.7.	Řadiče
       3.8.	Chlazení
       3.9.	Multimedia
4.	Elektronika
        4.1. Mobilní telefony
               4.1.1.Google	Android
```
- 4.1.2.iPhone
- 4.1.3. Windows Phone 8
- 4.1.4.Dual SIM
- 4.1.5.Klasické
- 4.1.6.Wearables
- 4.1.7.Příslušenství
- 4.1.8.Další
- 4.2. Digitální foto
- 4.3. Digitální kamery
- 4.4. Audio video
- 4.5. Televize
- 4.6. GPS navigace
- 4.7. MP3/MP4 přehrávače
- 4.8. Kabely a konektory
- 4.9. Bezpečnostní systémy
- 5. Domácí elektro
- 6. Herní zařízení
- 7. Kancelář
	- 7.1. Laminátory
	- 7.2. Skartovače
	- 7.3. Další
		- 7.3.1. Kalkulačky
		- 7.3.2.Flipcharty
		- 7.3.3.Řezačky
		- 7.3.4.Děrovačky
		- 7.3.5. Podložky pod nohy
		- 7.3.6.Tabule
- 8. Hračky a další
	- 8.1. Hračky
		- 8.1.1.RC modely
		- 8.1.2.Autodráhy
		- 8.1.3.Lego
		- 8.1.4.Kreativní a naučné
		- 8.1.5.Společenské hry
		- 8.1.6.Další

#### 8.2. Další

- 8.2.1.Powerball 8.2.2.Mikroskopy 8.2.3.Dalekohledy 8.2.4.Protiskluzové podložky 8.2.5.Stolky pod PC 8.3. Dárkové poukazy
- Poznámka: V případě, že u kategorie první nebo druhé úrovně není nic uvedeno, obsah dané kategorie byl ponechán původní, tedy seřazen abecedy.